# Table | v4.0 | 2016.04.21

# The Fundamentals

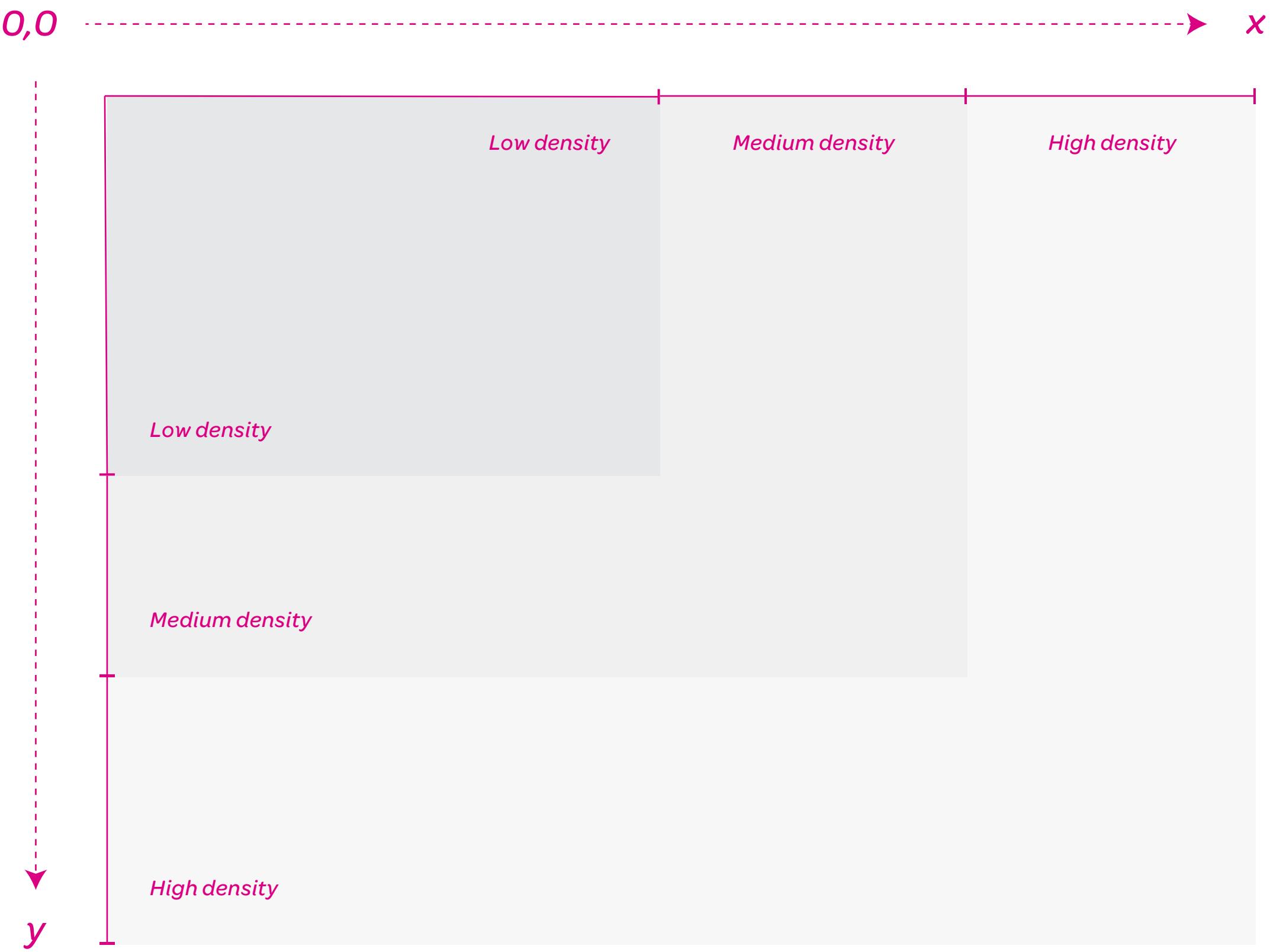

### Information Density Information density and resulting table paradigms  $\parallel$  . Information density and resulting table paradigms

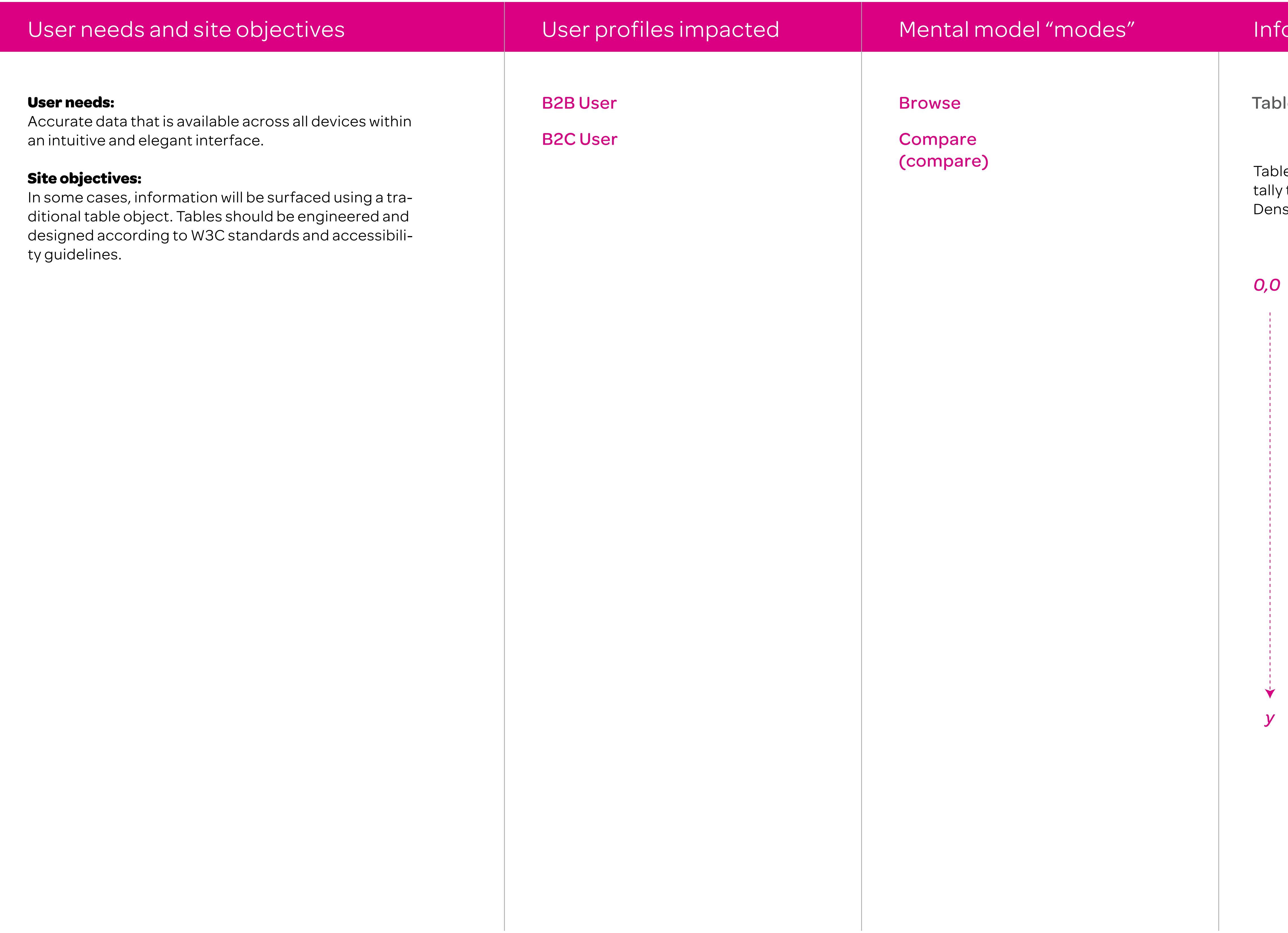

ble density is impacted vertically and horizontally

bles display information in a grid pattern. Grids expand both vertically and horizony to accommodate the information they are expected to contain. Information ensity is a term used to describe table / grid expansion across the x and y axis.  $\blacksquare$ 

A table may adopt the "Standard" table type properties and styling regardless of number of columns - provided the table doesn't break (or hide columns) at any viewport / content area.

### The DS2 Standard Table type

### *0,0 x*  $\overline{\phantom{a}}$ *Medium density High density 1 - 5 rows Low density ON Medium density 6 - 20 rows (Zebra-striping) ON High density 21 + rows (Zebra-striping + Pagination) y* <u> 1980 - Andrea Stadt, fransk politik (d. 1980)</u> <u> Alexandria de San Antonio de San A</u>

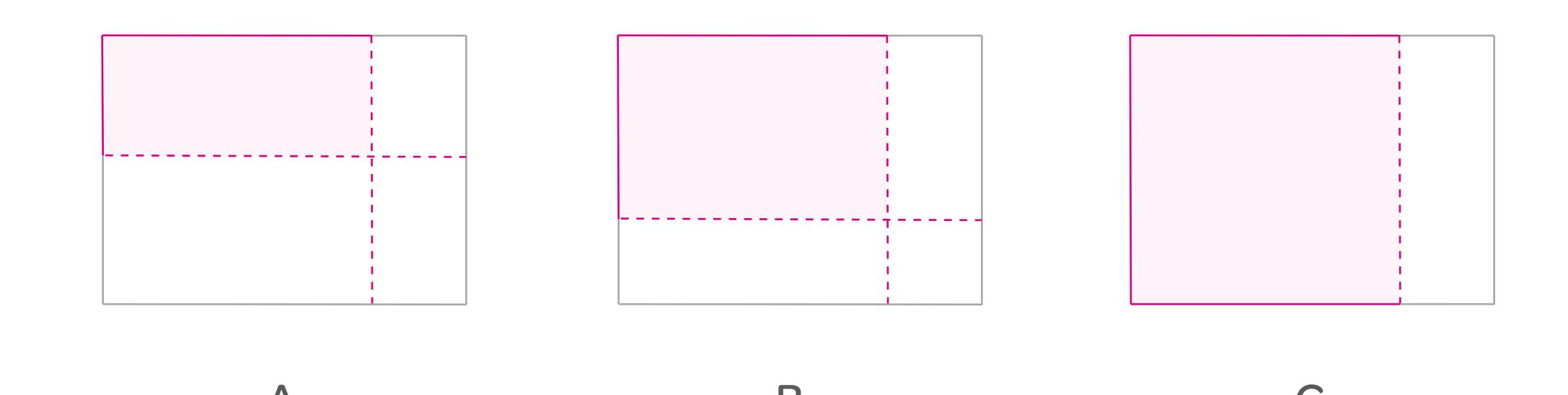

**Condensed Table type design**

Column headers

font-family: Omnes\_ATT W02 Medium

 **font-size: 14px**

padding: **14px (top)**, **15px (left/right)**, 14px (bottom)

color: #333333

 **border-top: 1px #CCCCCC solid**

### **border-right: 1px #CCCCCC solid (except last column)**

Data cells

font-family: Omnes\_ATT W02 Regular

font-size: 14px

padding: **15px (all sides)**

color: #333333

### **Standard Table type design**

### Column headers

 font-family: Omnes\_ATT W02 Medium font-size: 16px padding: 0 (top), 20px (left/right), 14px (bottom) color: #333333

### Data cells

 font-family: Omnes\_ATT W02 Regular font-size: 14px padding: 20px (all sides) color: #333333

A table may adopt the "Condensed" table type properties and styling regardless of number of columns - provided the table doesn't break (or hide columns) at any viewport / content area AND can not be successfully rendered as a Standard table type.

### NEW Condensed Table type

### **Condensed Table type design**

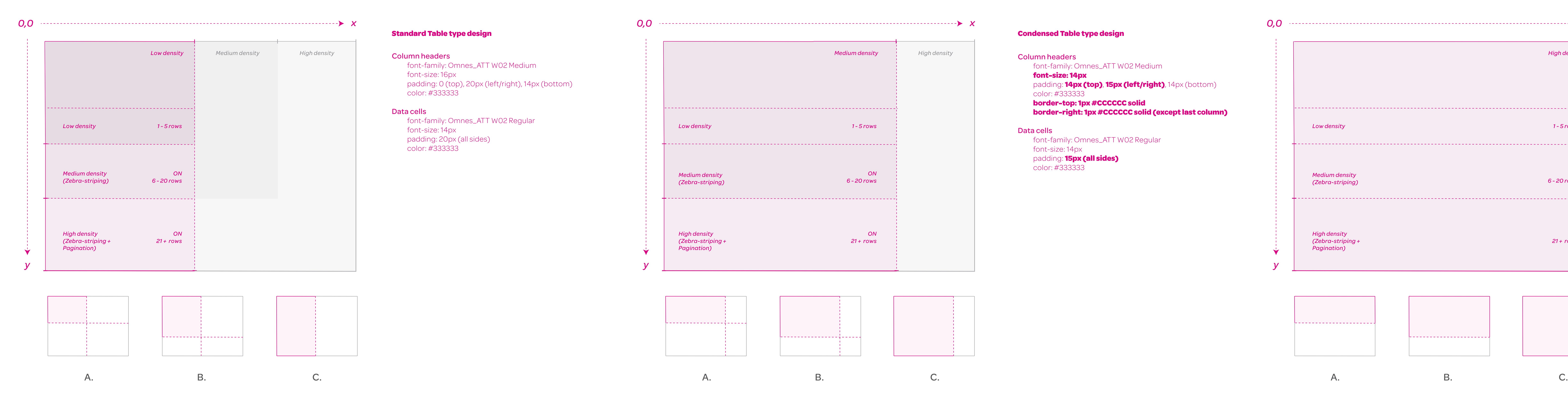

Same padding and font sizing as Condensed Table type

+

Show / Hide column functionality

Use the "Complex" table type any time a Condensed table type breaks at any breakpoint. "Complex" table types leverage show/hide column functionality in order to render within content areas across viewports.

### NEW Complex Table type

<u> 1980 - Jan Samuel Barbara, martin da shekarar 1980 - André a Samuel Barbara, marka a shekarar 1980 - André a</u>

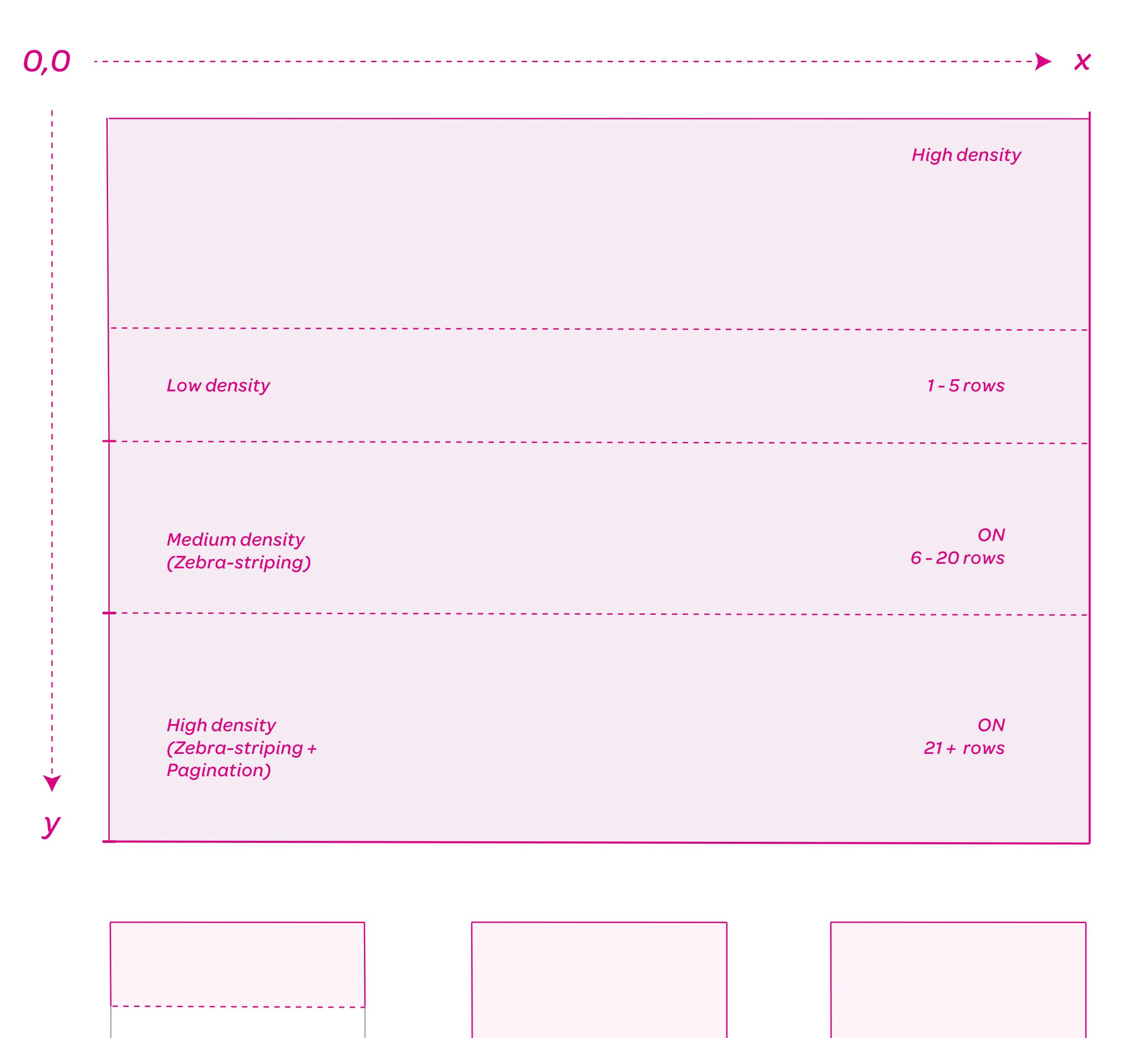

<u> The Community of the Community of the Community of the Community of the Community of the Community of the Community of the Community of the Community of the Community of the Community of the Community of the Community of</u>

# Table paradigms and additional functionality Table structure and corresponding UI The diagram at the right attempts to evangelise **NEW Condensed Table** The DS2 Standard Table type proper functional matching with different table paradigms (mentioned previously).  $\overline{a}$  and  $\overline{a}$  and Feature / Function the contract of the contract of the contract of the contract of the contract of the contract of the contract of the contract of the contract of the contract of <u> La componenta de la componenta de la componenta de la componenta de la componenta de la componenta de la compo</u> A. B. C. A. B. C. A. B. C. <u> 1980 - Jan Samuel Barbara, margaret eta biztanleria (h. 1980).</u><br>1980 - Johann Stone, italiar izan izan zen, bainar eta biztanleria (h. 1980). <u> 1980 - Johann Barbara, martxa alemaniar a</u> Responsive <u> 1980 - Andrea Santa Galile, ann an Cathair ann an Cathair ann an t-Aonaichte ann an Cathair ann an Cathair a</u> Table searching Optional Optional Table filtering Optional Optional Zebra-striping X V V X Pagination X X V X X Column sorting Optional Optional Optional Optional Optional Optional Show / hide rows X X X X X

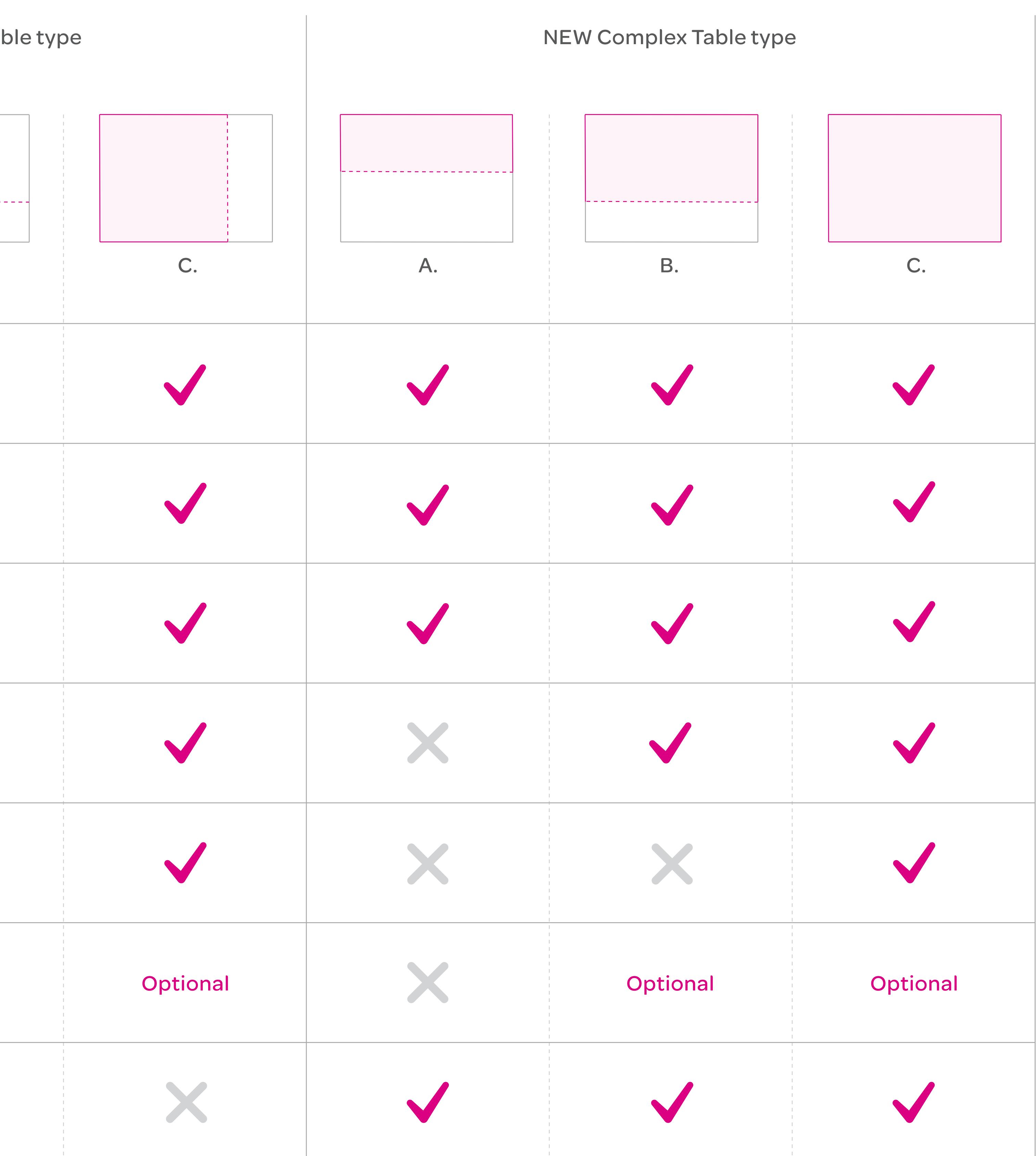

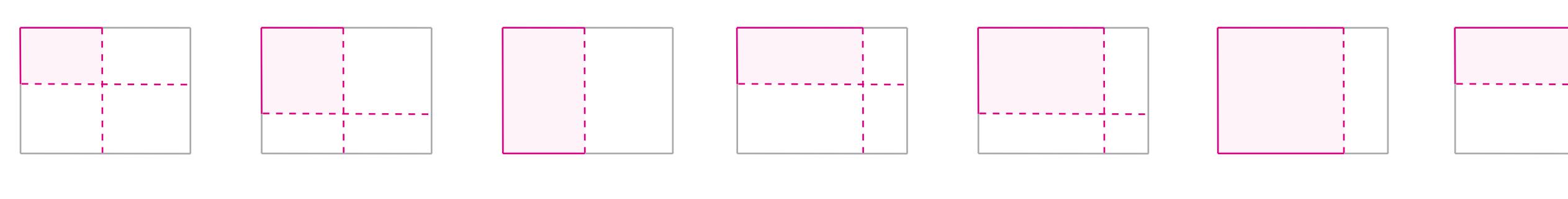

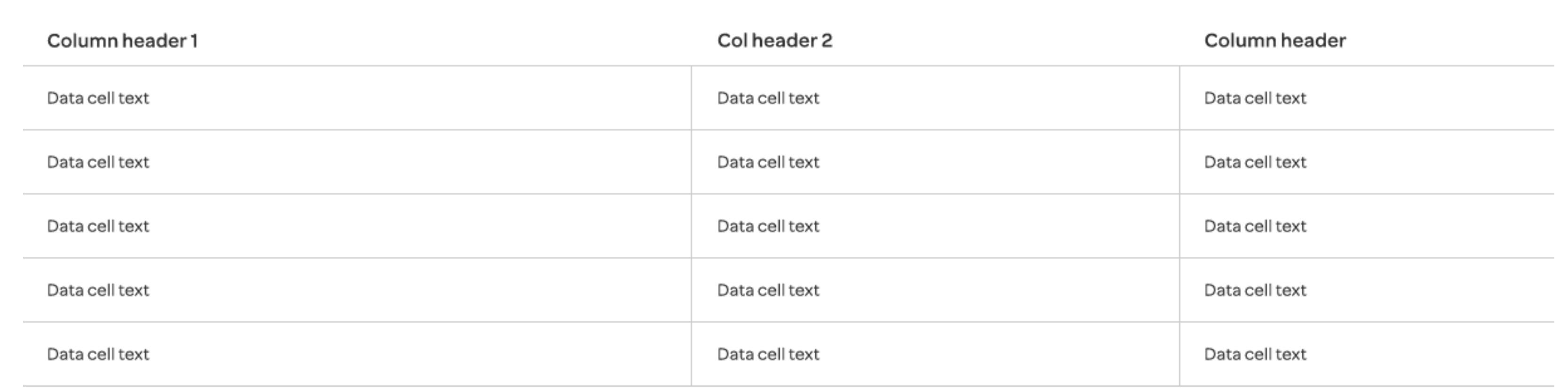

### Basice (required) setup Optional table UI Pagination UI (as needed)

Applies to all table paradigms  $\qquad \qquad \text{Can be applied to any table paradigm}$  Is only applied to the paradigms highlighted below

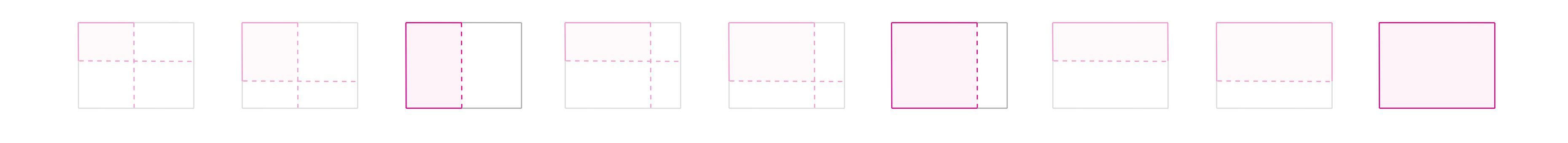

<u> Тани продолжан жана каталардын калтырдын калтырдын каталардын калтырдын каталардын каталардын калтырдын калты</u>

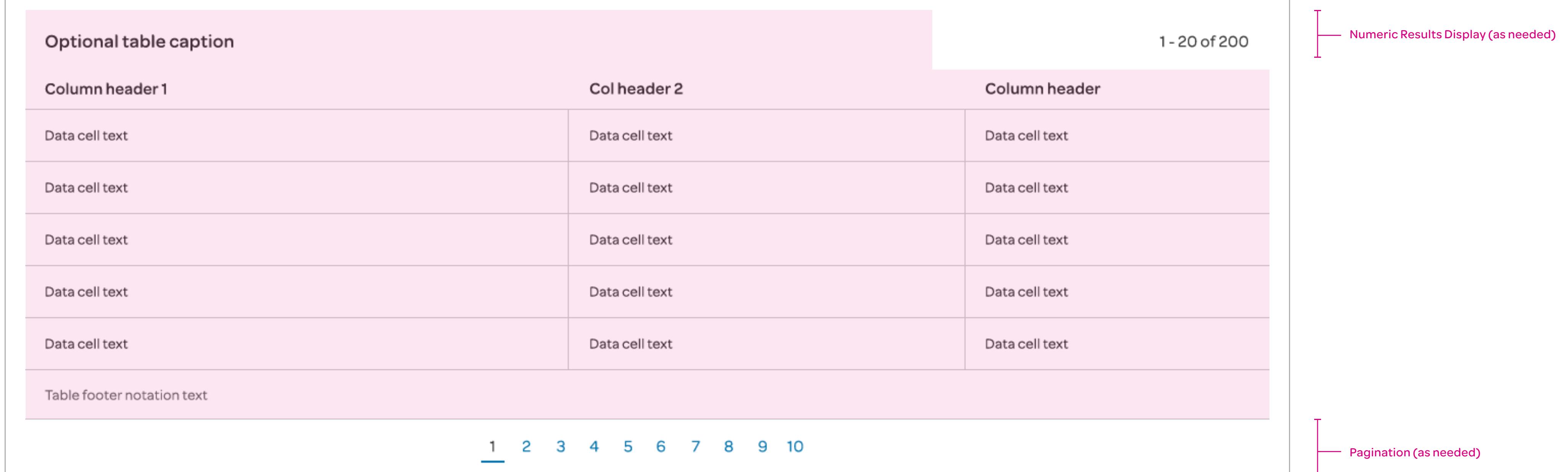

### **Notes on Accessibility**

 - Columns and rows are required component parts for table object - If cell widths need to be defined, use percentages and not exact pixels - Setting exact pixel widths on a table is discouraged

WebAim (Creating Accessible Tables) http://webaim.org/techniques/tables/data

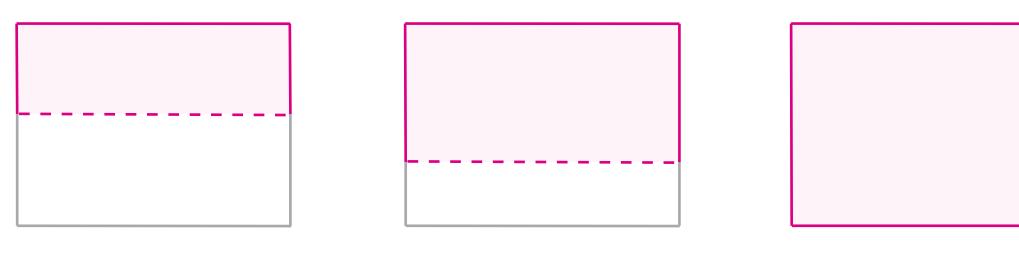

Body (rows / tbody)

 $\left\vert \begin{array}{c} \end{array}\right\vert$   $\left\vert \begin{array}{c} \end{array}\right\vert$   $\left\vert \begin{array}{c} \end{array}\right\vert$   $\left\vert \begin{array}{c} \end{array}\right\vert$   $\left\vert \begin{array}{c} \end{array}\right\vert$   $\left\vert \begin{array}{c} \end{array}\right\vert$   $\left\vert \begin{array}{c} \end{array}\right\vert$   $\left\vert \begin{array}{c} \end{array}\right\vert$   $\left\vert \begin{array}{c} \end{array}\right\vert$   $\left\vert \begin{array}{c} \end{array}\right\vert$ 

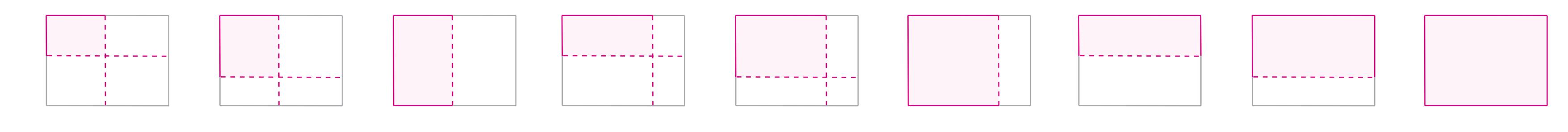

### $\overline{\phantom{a}}$  Caption  $\overline{\phantom{a}}$   $\overline{\phantom{a}}$  Optional table caption

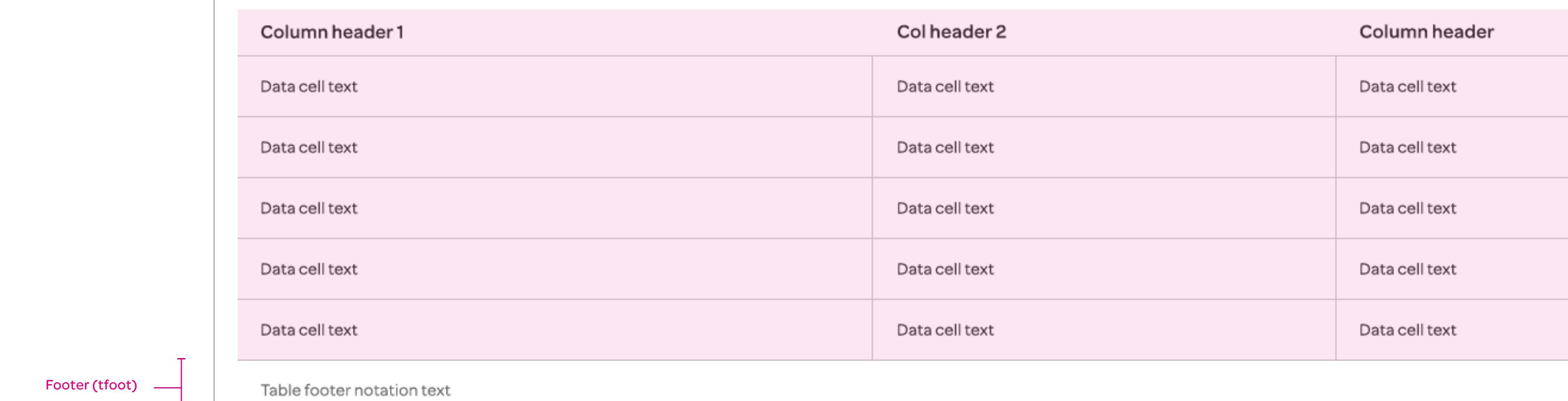

,他们就是一个人的人,他们就是一个人的人,他们就是一个人的人,他们就是一个人的人,他们就是一个人的人,他们就是一个人的人,他们就是一个人的人,他们就是一个人的人<br>第一百一十一章 一个人的人,他们就是一个人的人,他们就是一个人的人,他们就是一个人的人,他们就是一个人的人,他们就是一个人的人,他们就是一个人的人,他们就是一个

### **Notes on Accessibility**

 - The table caption is not required but generally very helpful - The table footer is not required but can be helpful for compliance and/or legal information or pertaining to the "freshness" of the table data (e.g. "This data was last updated 3 hours ago")

WebAim (Creating Accessible Tables) http://webaim.org/techniques/tables/data

Note: In the example below, the table has been engineered to sort its data according to the Column 1 data type in Ascending order (data moves from lowest/highest, A-Z order)

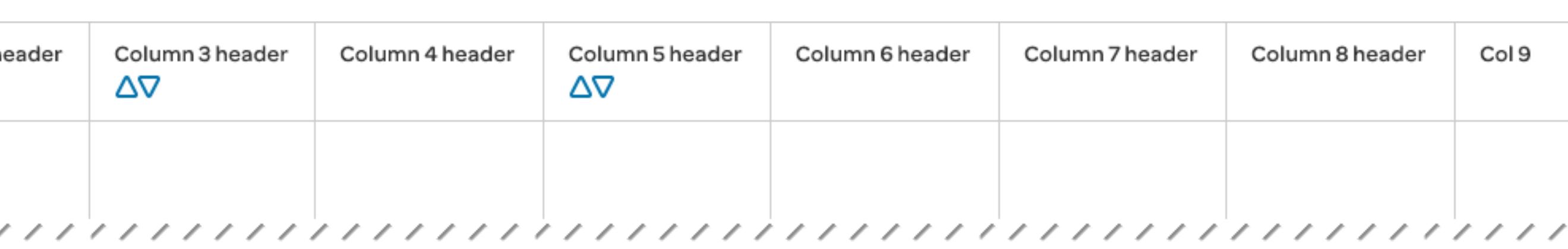

View: After user has clicked/tapped Column 1 header

The first tap/click on a column that is not currently being sorted will first sort in the Descending order (10-1 or Z-A). Note: This assumption is based on the guess that the majority of the AT&T table records will contain a date value. In this case, a good user experience would offer records beginning with most recent dates located at top of table on first tap.

Sorting can be applied to any column that carries a numeric or alphabetical data attribute (and as needed per the experience).

The Initial Sort Column is considered to be the column a table sorts by on pageload (default sort view).

Sorting can be applied to multiple columns (Sorting does not have to be limited to only one column).

> Note: In the example below, the user has clicked/tapped the initial sort column (Column 1). The sort icons are now in their Descending sort order state. The table data would update

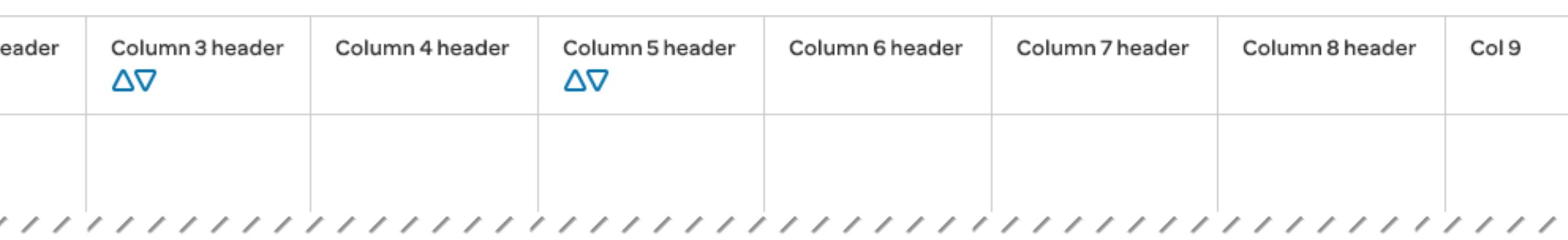

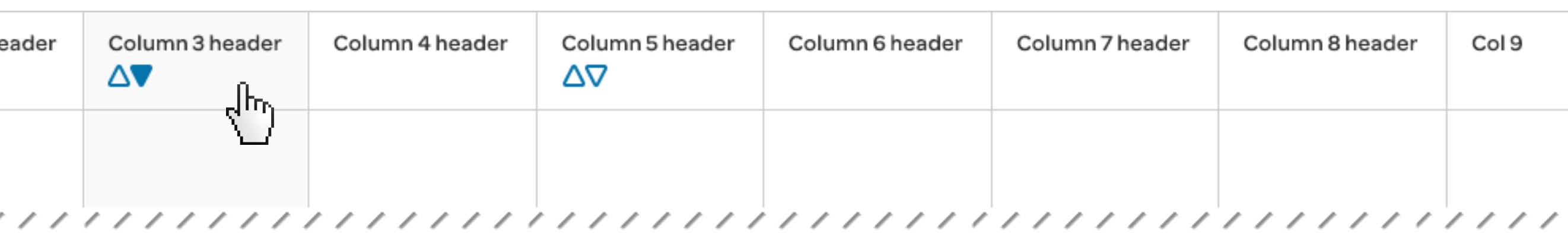

View: User has clicked/tapped Column 3 header again...

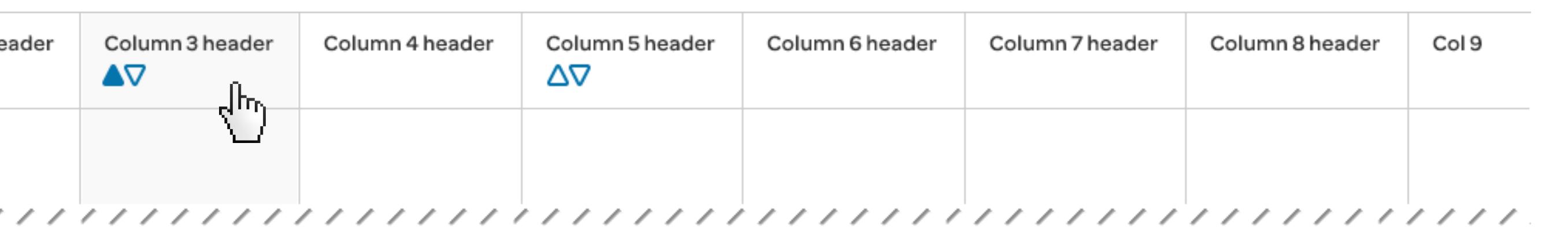

Note: If above is TRUE, then the order of sorting iconography should begin with Descending (down arrow) first.

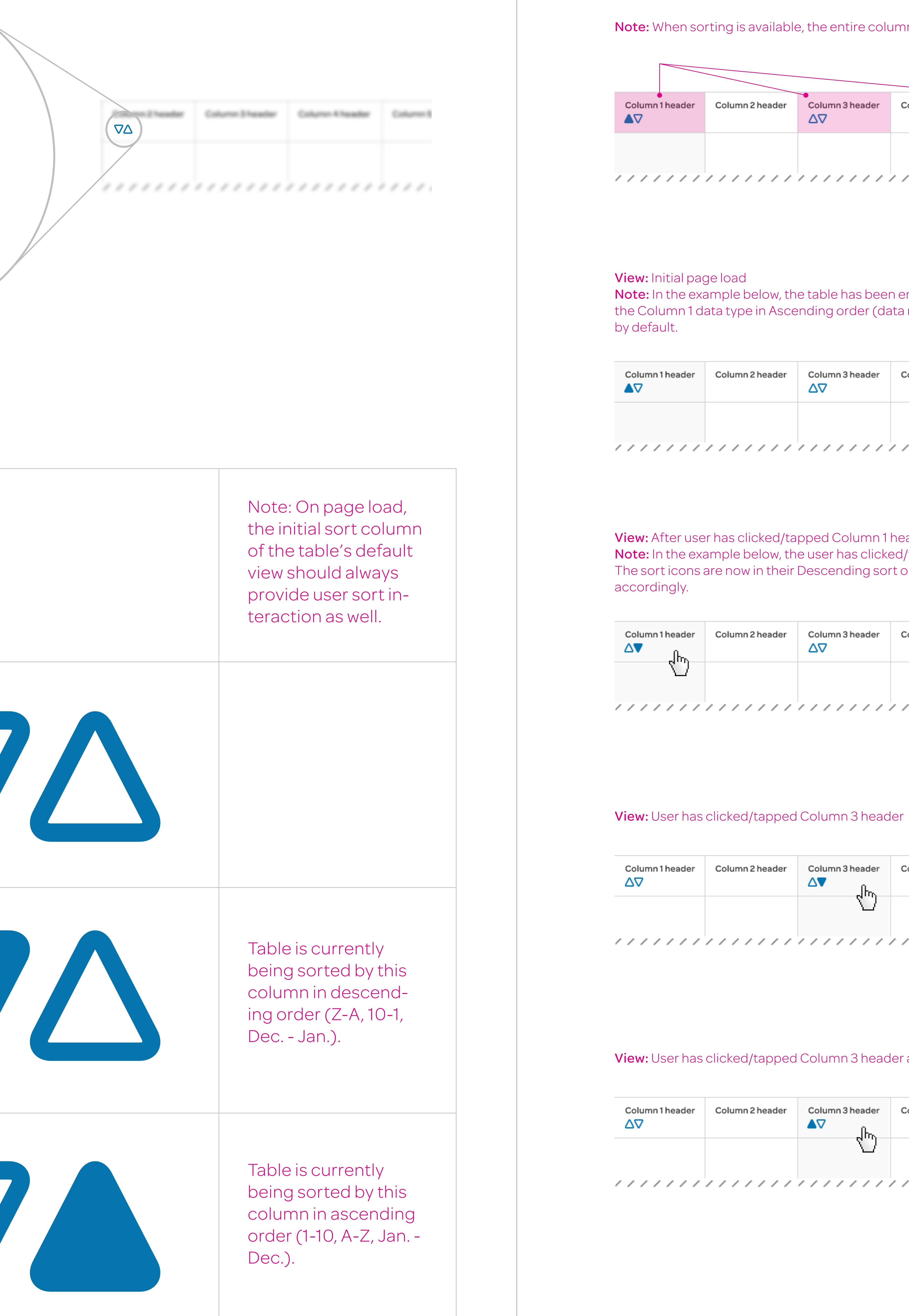

Note: When sorting is available, the entire column header cell is the active area.

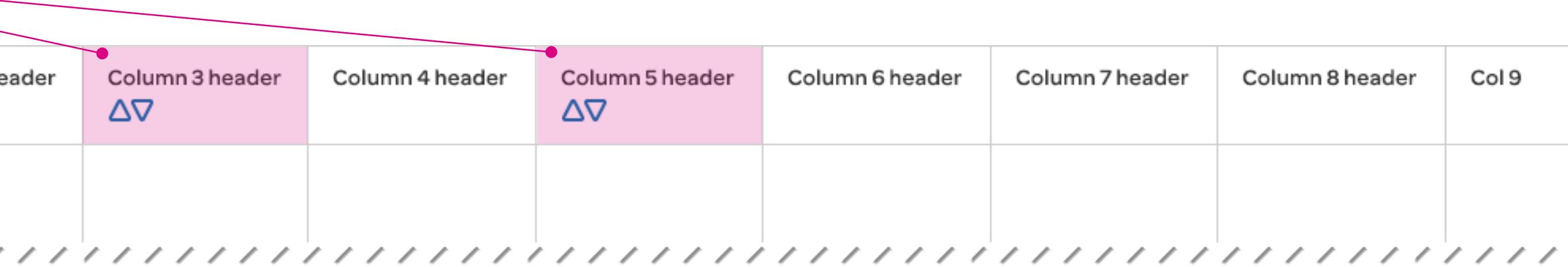

While the order of the sort iconography should remain consistent and permanent (see above), a table may load sorted in either direction that best serves the data presented and the experience desired. The direction a table loads is considered to be the table's Initial Sort Direction.

Providing table sorting on a table paradigm containing only 1-5 rows is not encouraged.

# Active area and toggling sort direction

# Shape and sizing 14px <u> International Communication of the Communication of the Communication of the Communication of the Communication of the Communication of the Communication of the Communication of the Communication of the Communication of </u> 14px 14px States No sorting available (user-triggered sorting not possible) Sorting available (sorting possible but not applied to current column) Active (Descending)

Active (Ascending)

Icon shape, size and states

Sorting data tables is a key capability that user's have come to expect. Sorting functionality allows information to be rearranged aiding visual scanning and findability.

### We assume that...

# Table | v4.0 | 2016.04.21

# Sorting table data

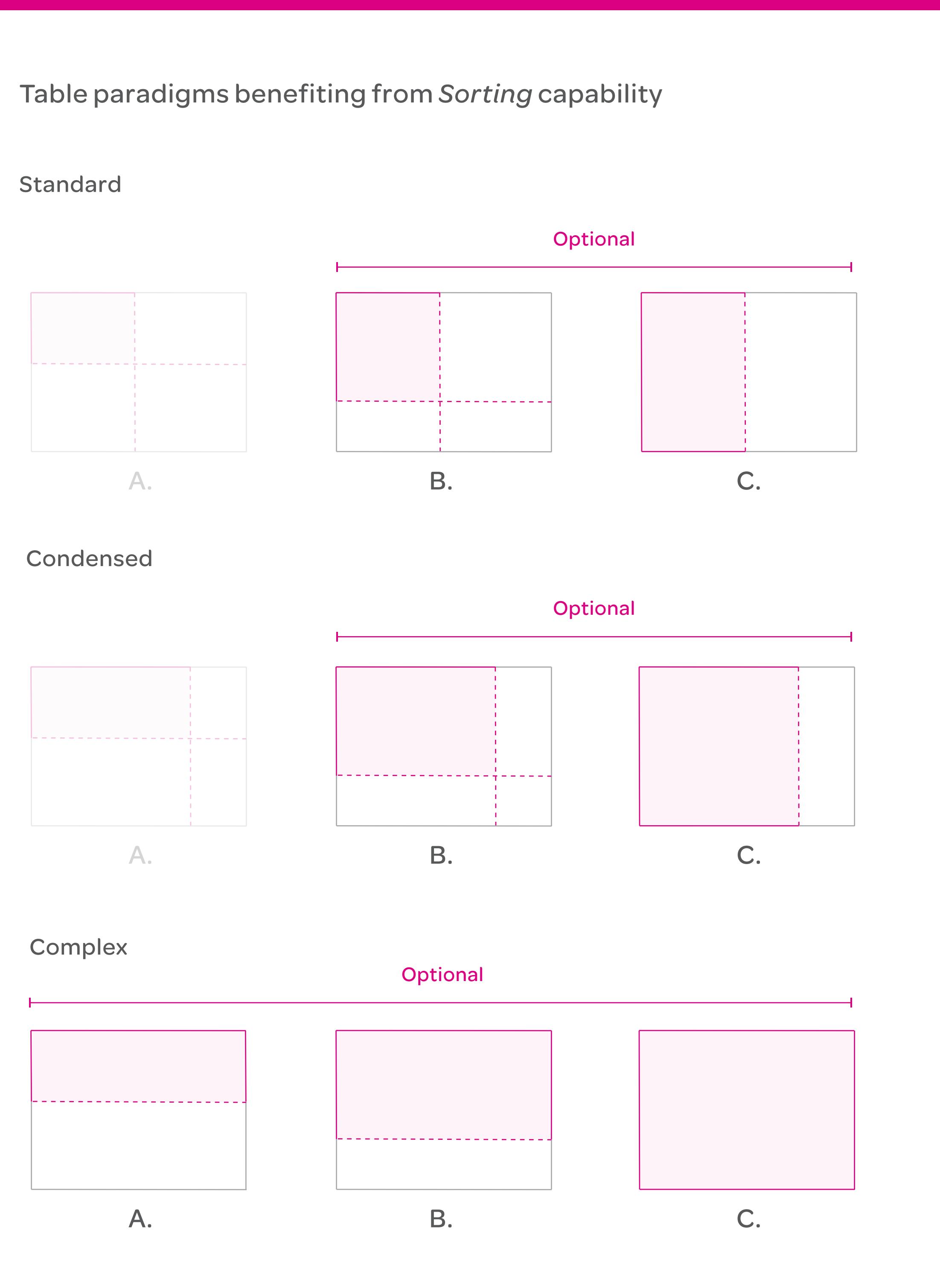

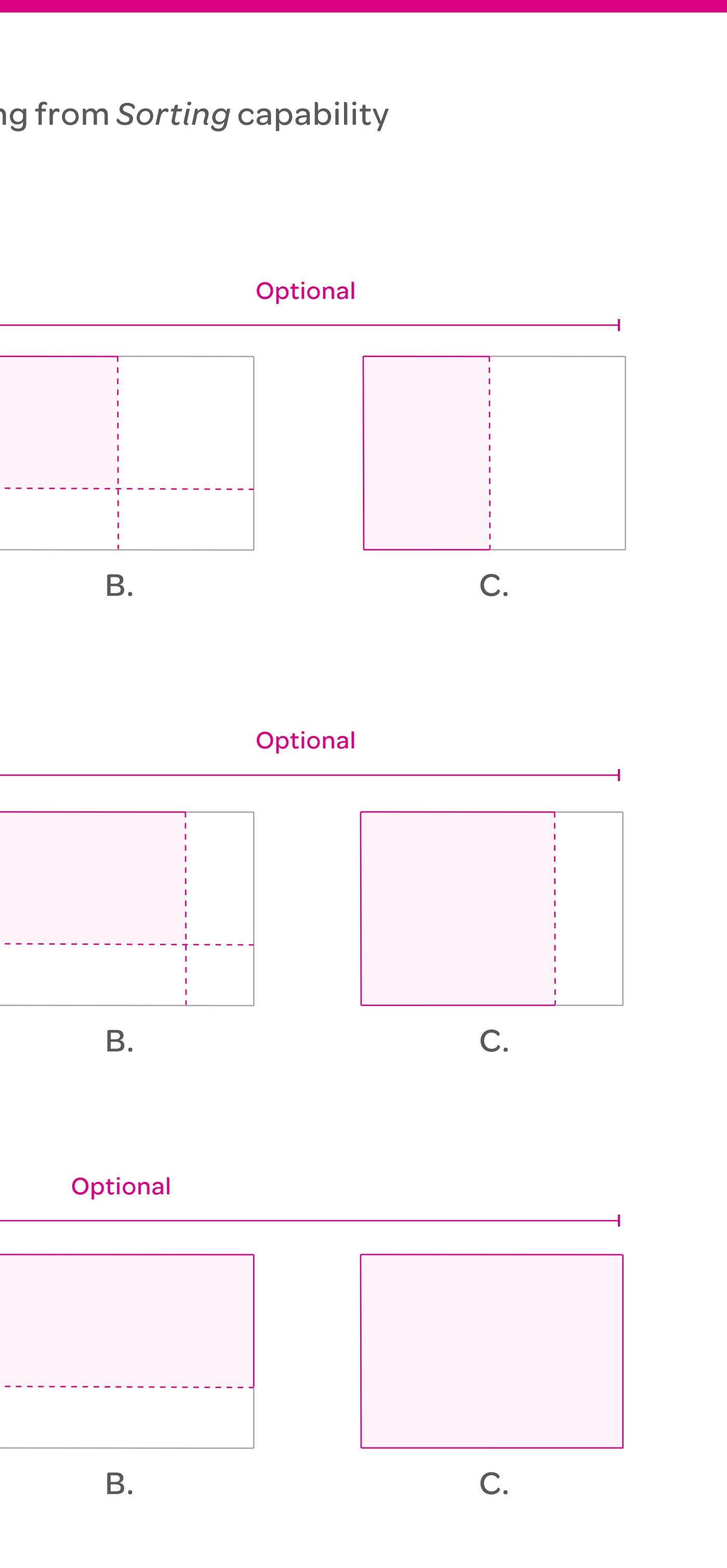

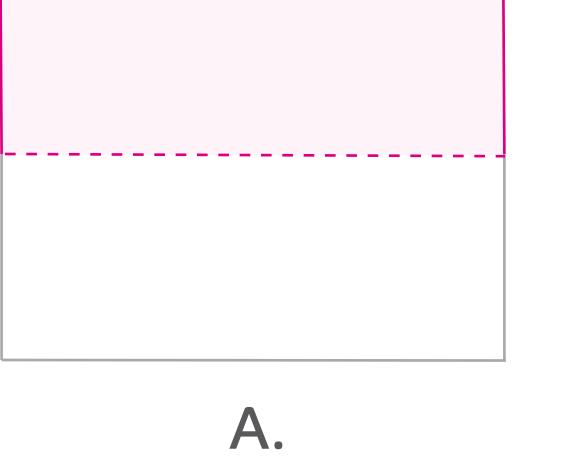

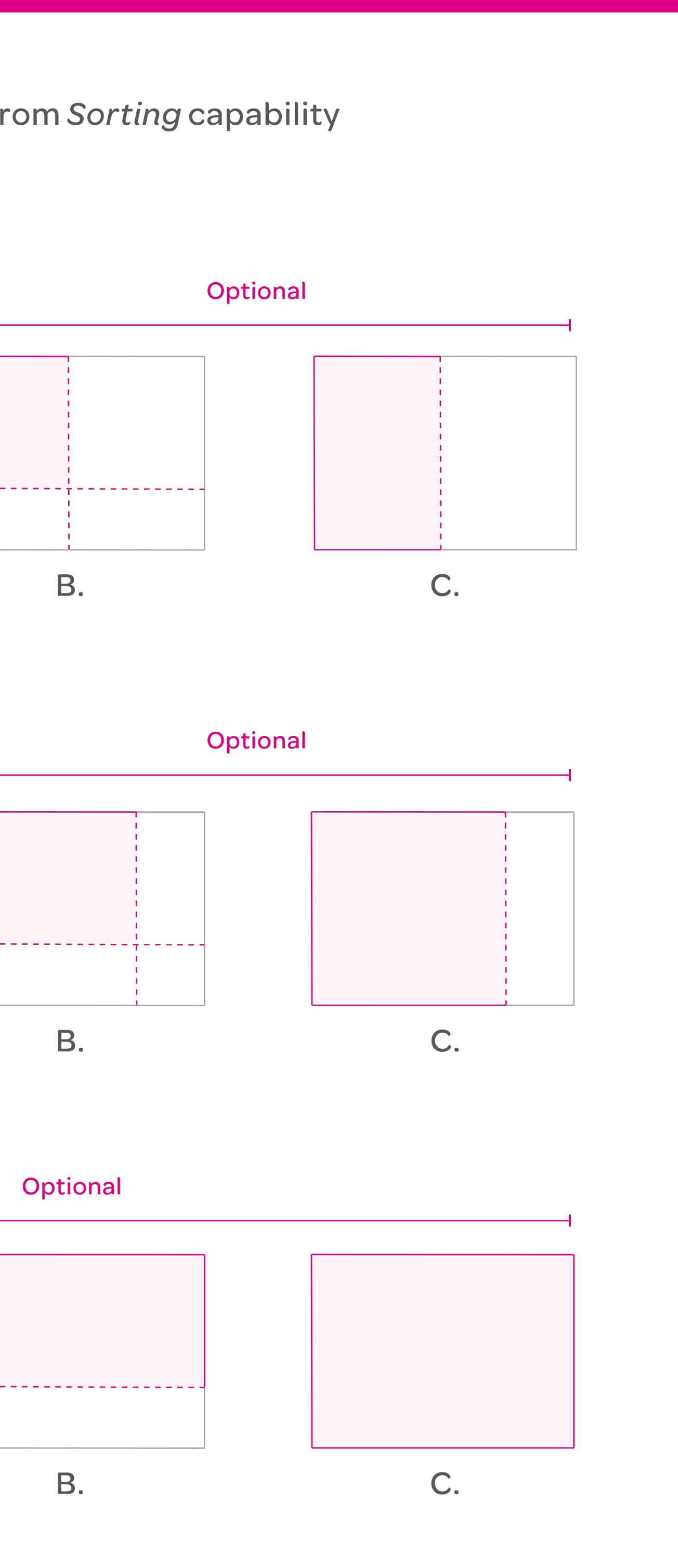

Searching, filtering and expanding all row capability represents functionality that promotes "findability" and therefore tables that are "shallow" do not benefit from the UI that is required to support the search, filter and expand all rows capability.

# Table paradigms and *Search*, *Filter* and *Expand All* capabilities UI suporting table Search, Filtering and Expand All

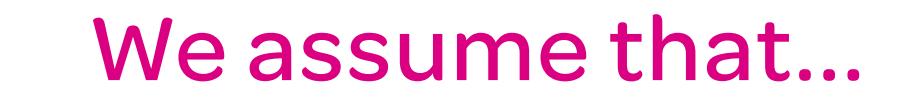

The Standard and Condensed table paradigms that are between 1-5 rows (A.) will not benefit from Filtering or Searching capabilities.

Complex table paradigms between between 1-5 rows (A.) may benefit from Search and Filtering capabilities as some information may be hidden.

Expanding All assumes that the table has been defined as Complex (some columns hidden due to space constraints at one or more breakpoints).

Expand All capability is not needed for the Standard or Condensed table types as there are no hidden columns to expand.

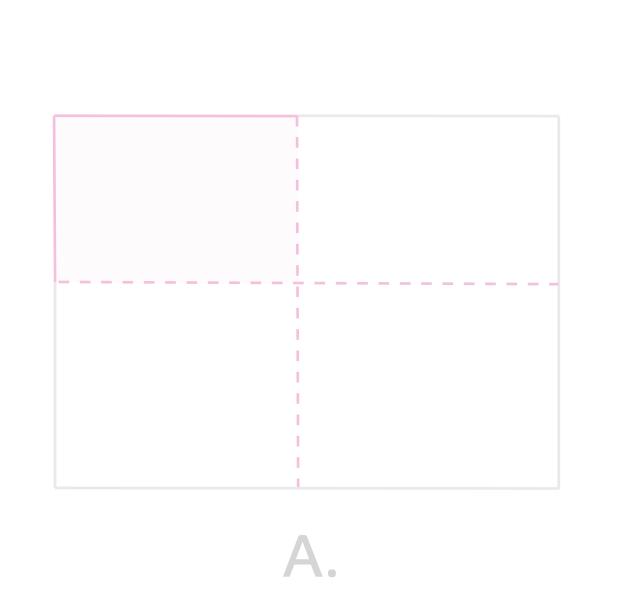

# Table | v4.0 | 2016.04.21

# Smallest (0 to 479px) Small (480 to 767px) Medium (768 to 1024px) Large (1025px +)

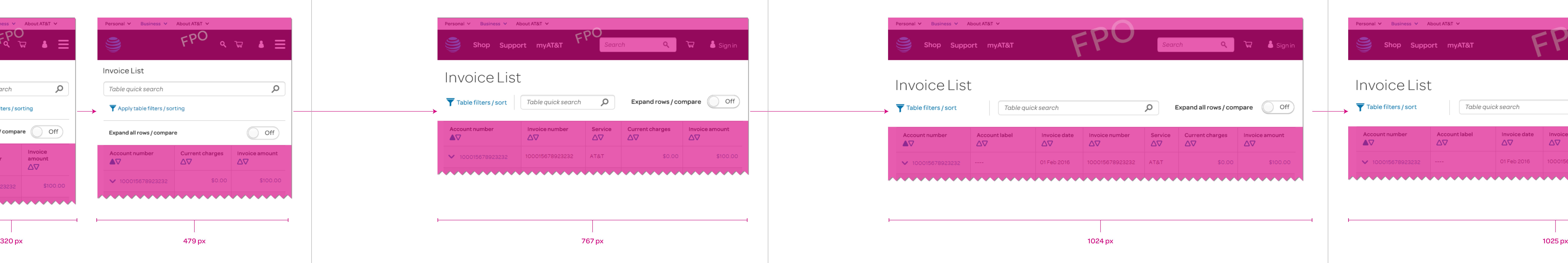

<u> El antigo de la contenentación de la contenentación de la contenentación de la contenentación de la contenentación de la contenentación de la contenentación de la contenentación de la contenentación de la contenentación </u>

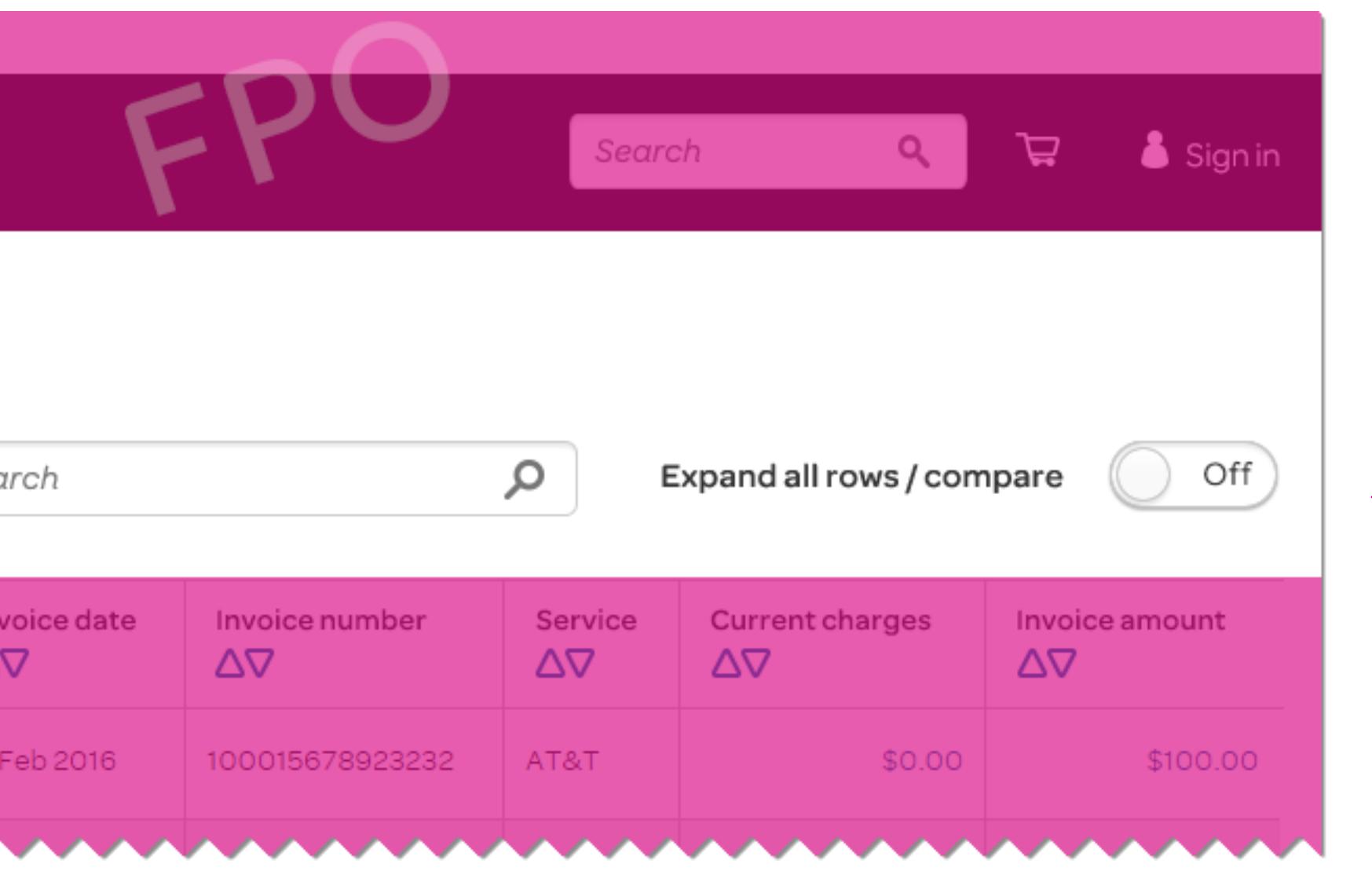

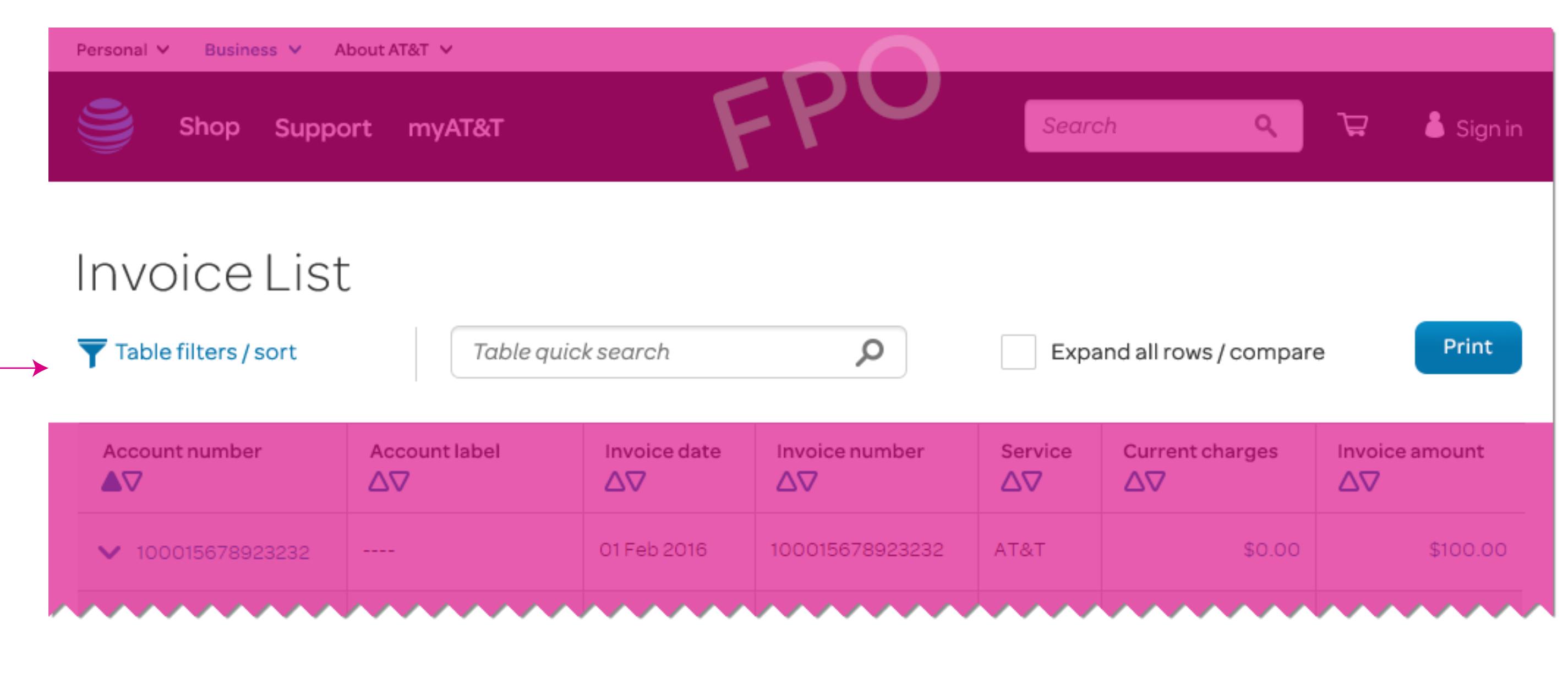

Table paradigms benefiting from *Search* and *Filtering* capability

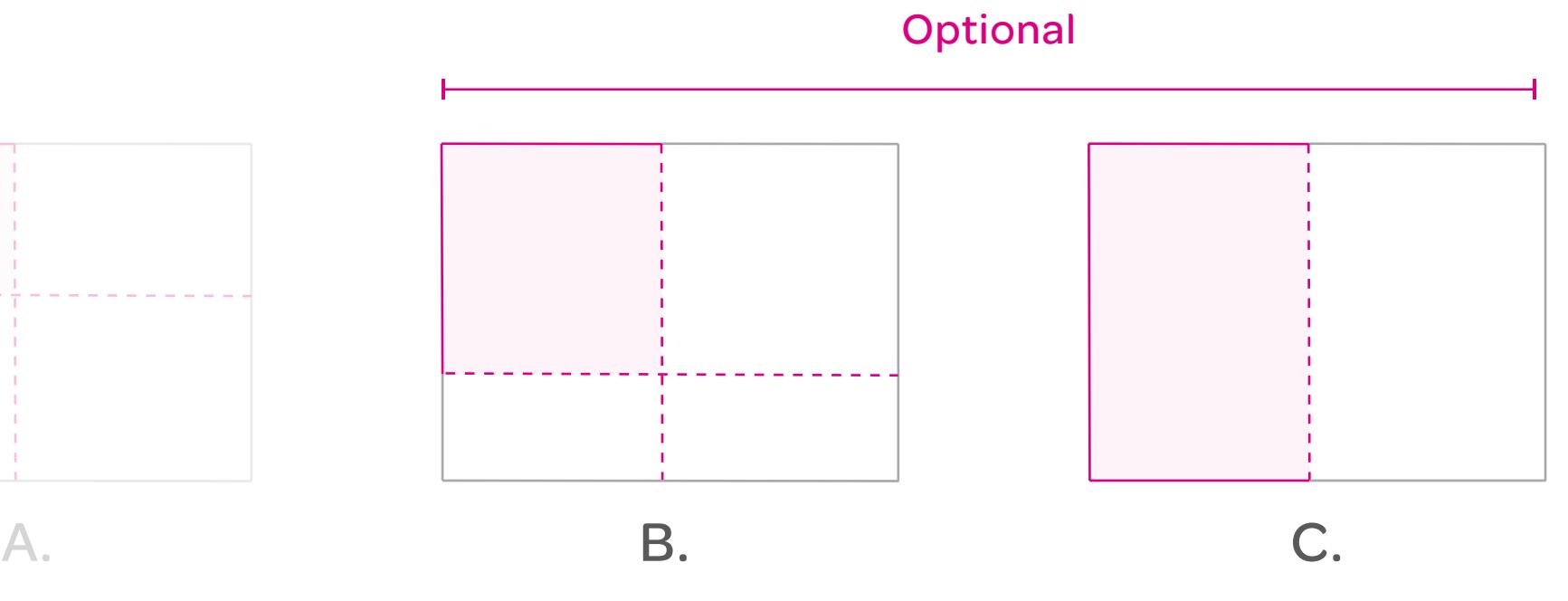

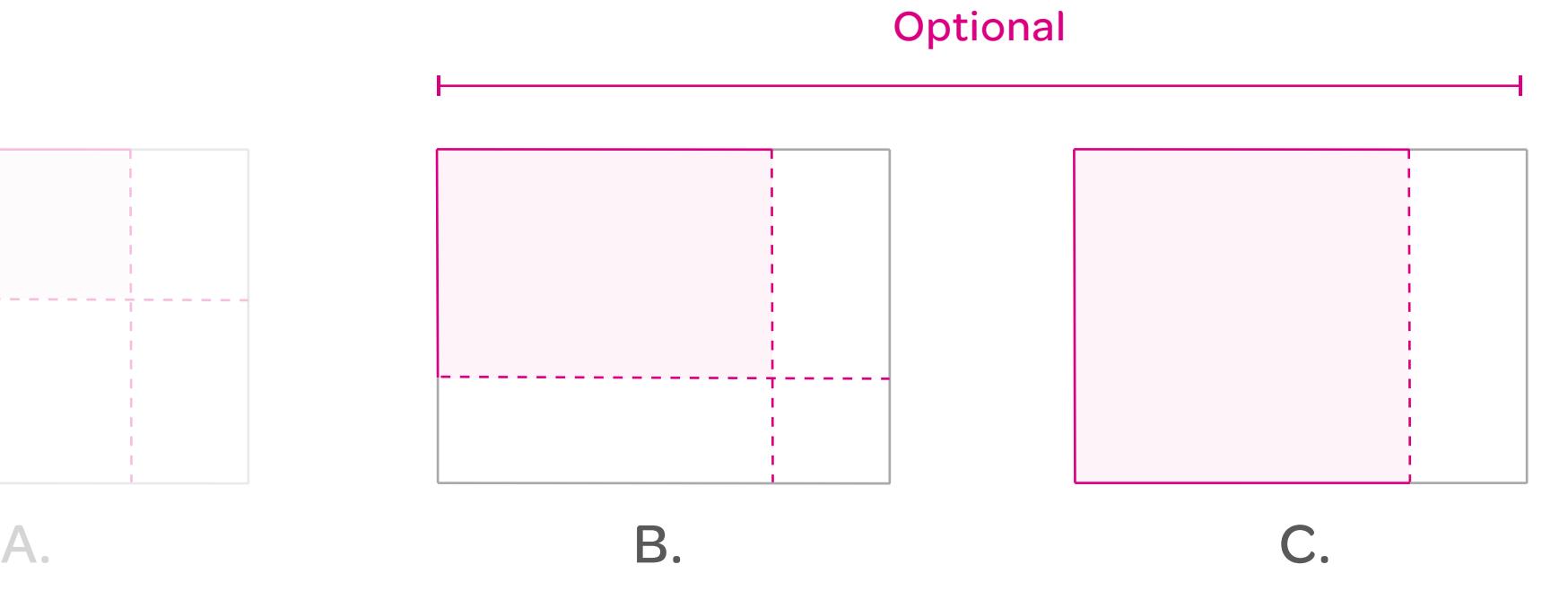

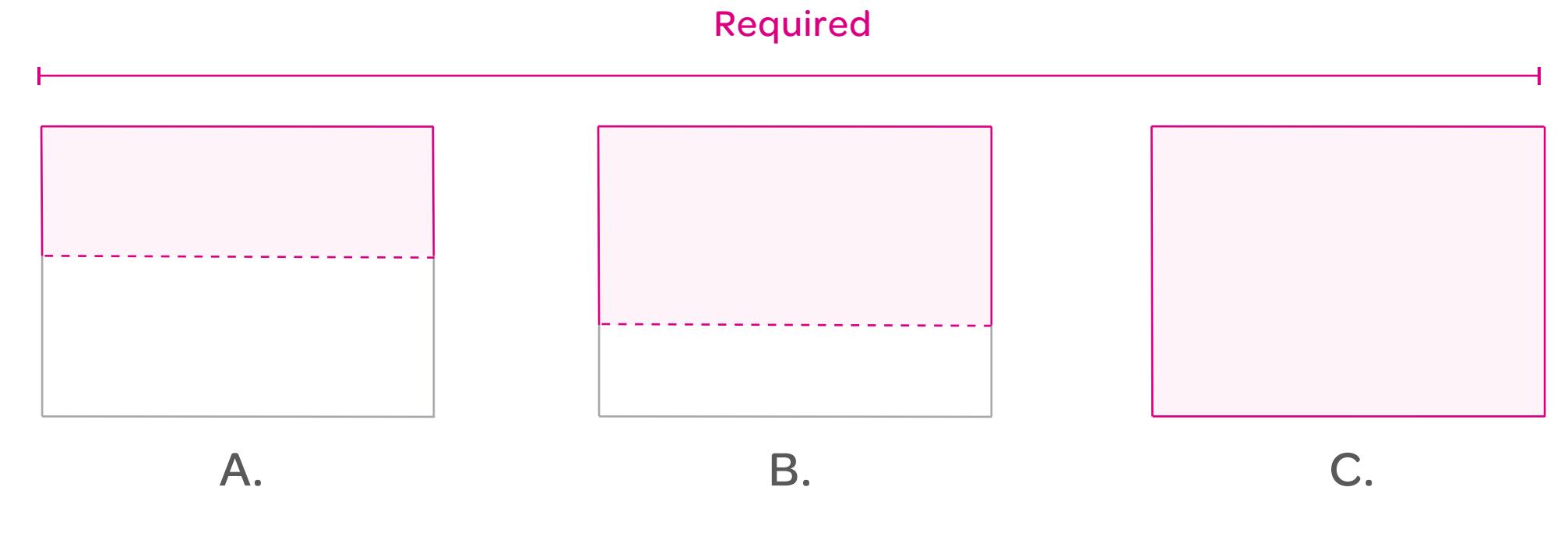

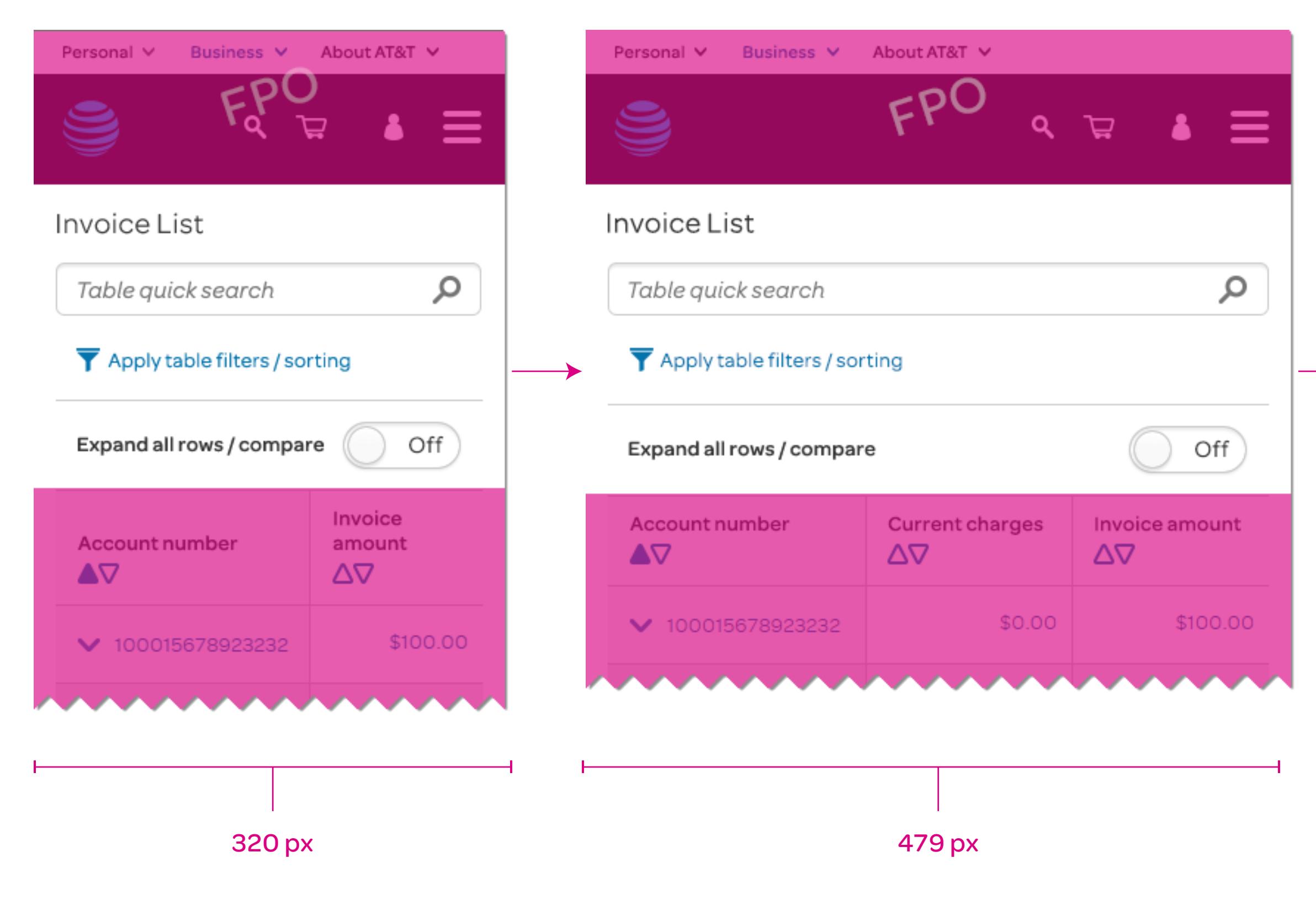

Standard

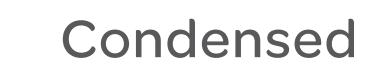

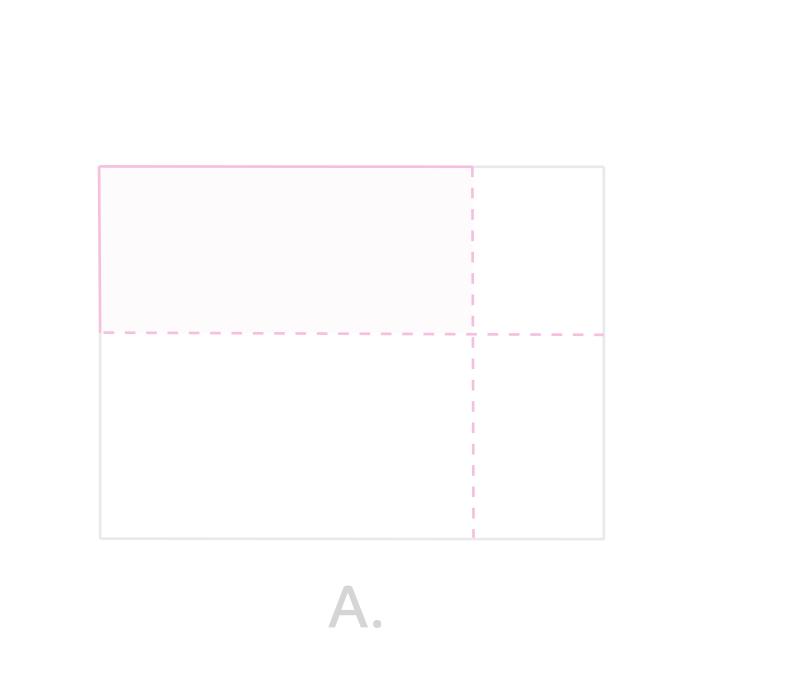

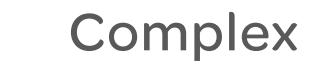

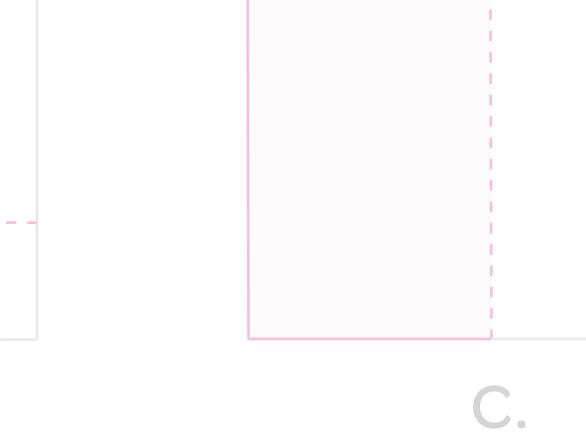

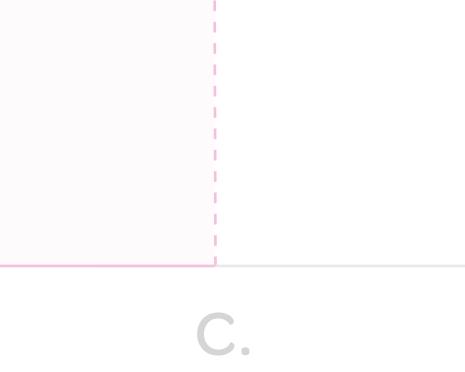

the contract of the contract of the contract of

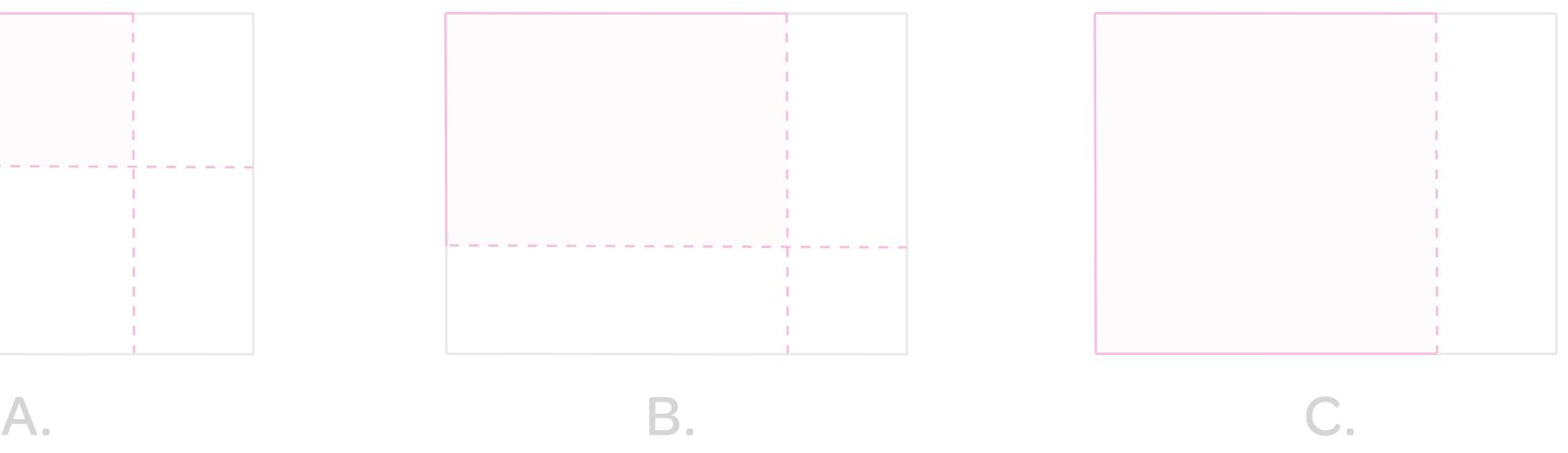

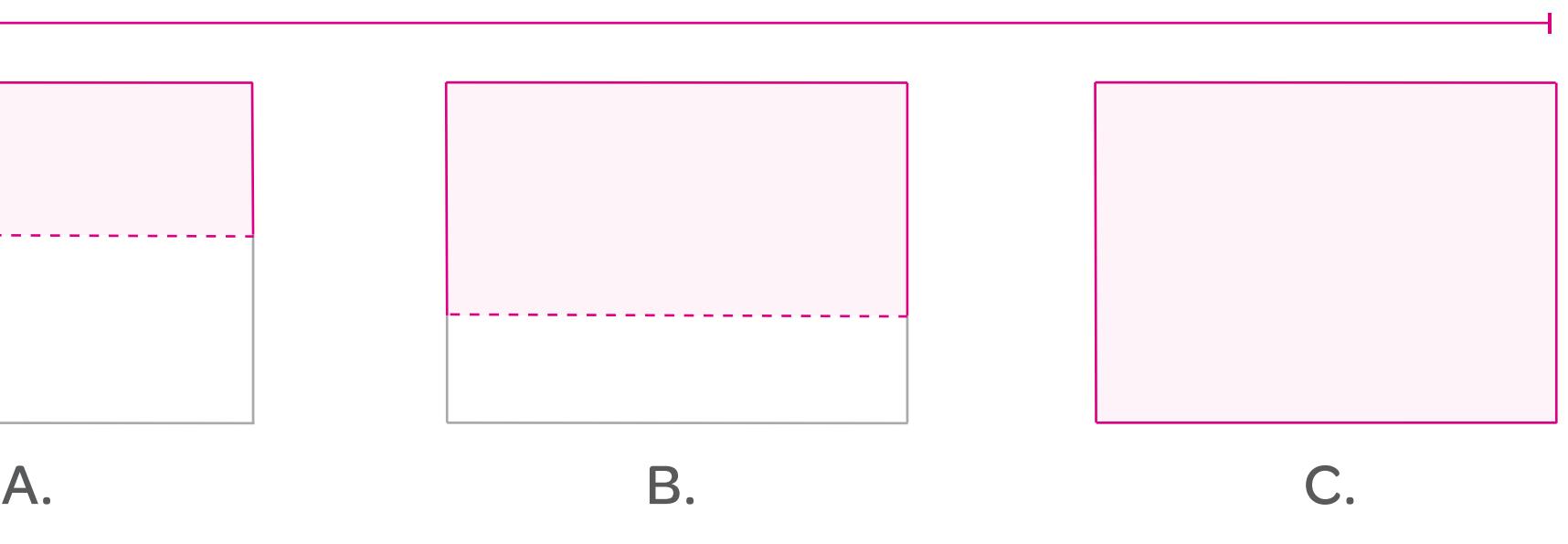

Table paradigms benefiting from *Expand All Rows* capability

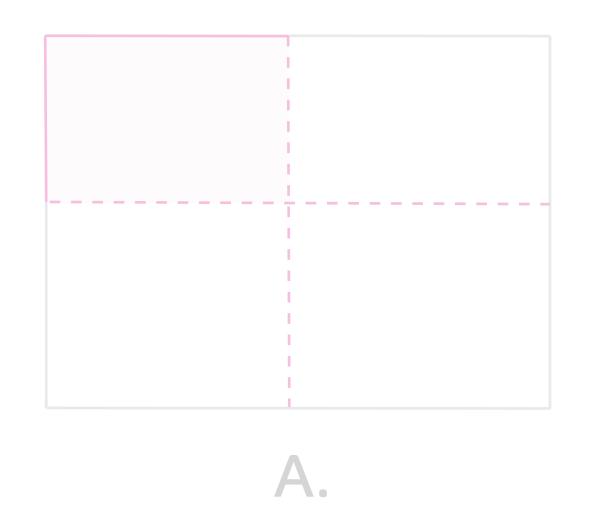

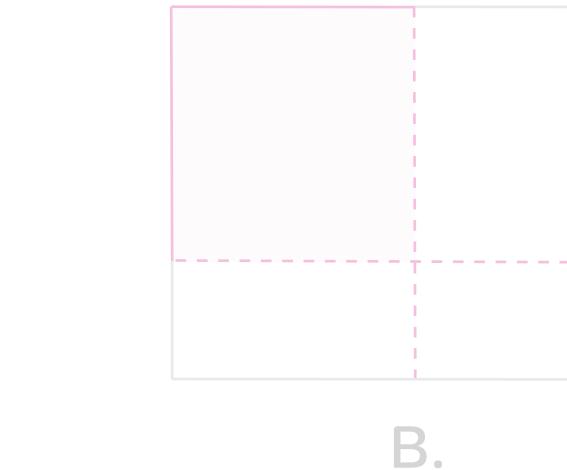

# Standard

### Condensed

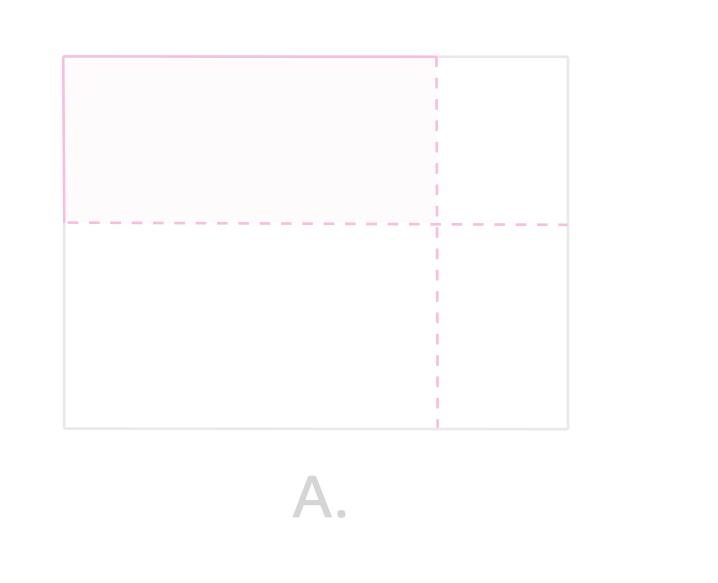

### Complex

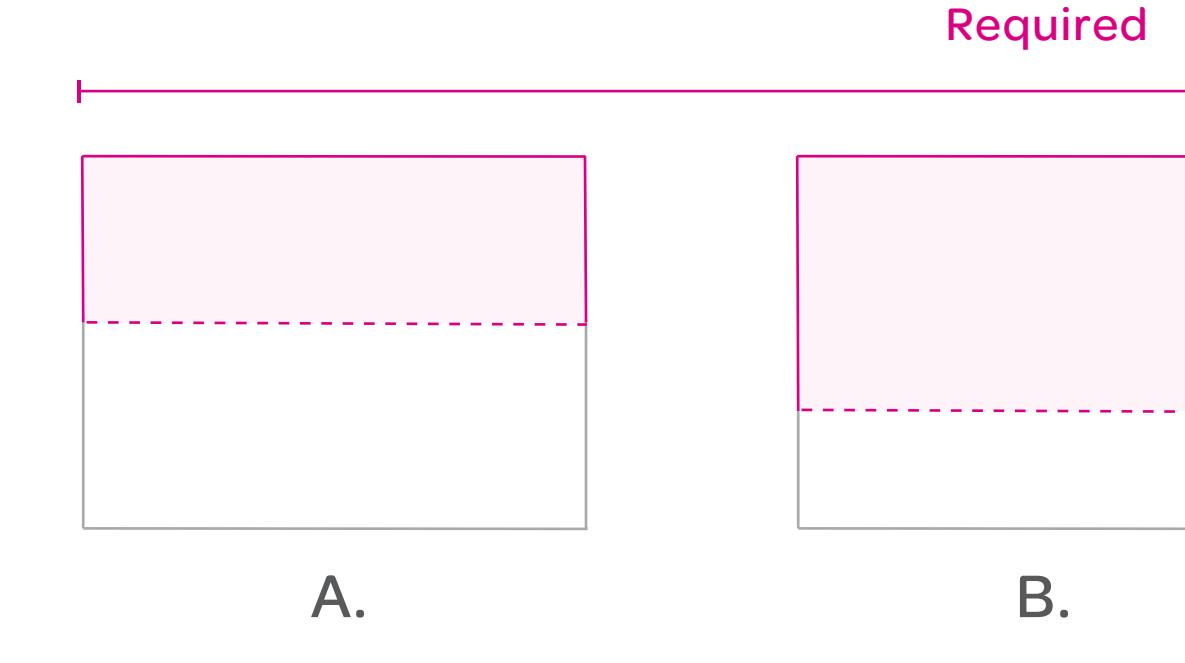

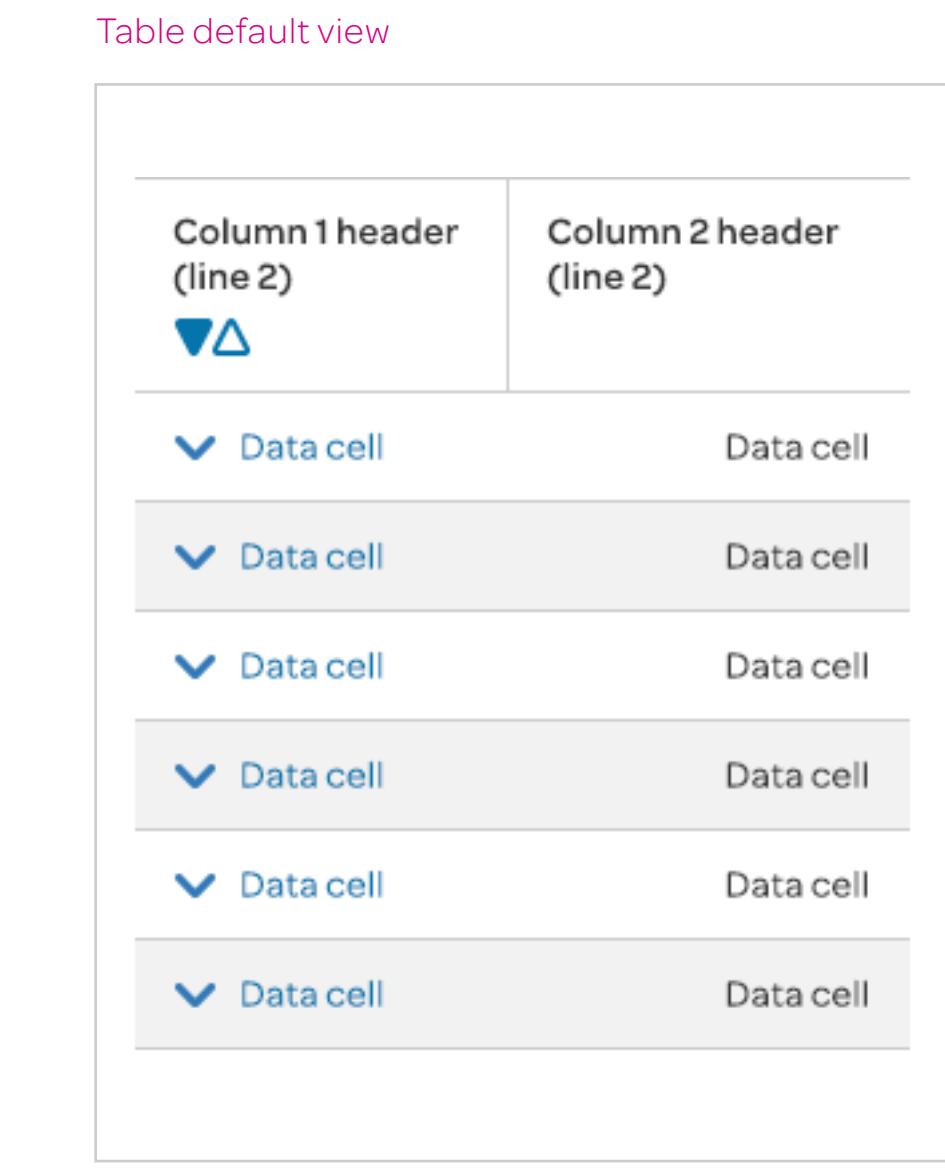

**Notes:**

The rule of alternating rows has been applied to the table above as it con tontains 6+ rows. According to the DS2 standards, alternating rows display a background color of #F2F2F2.

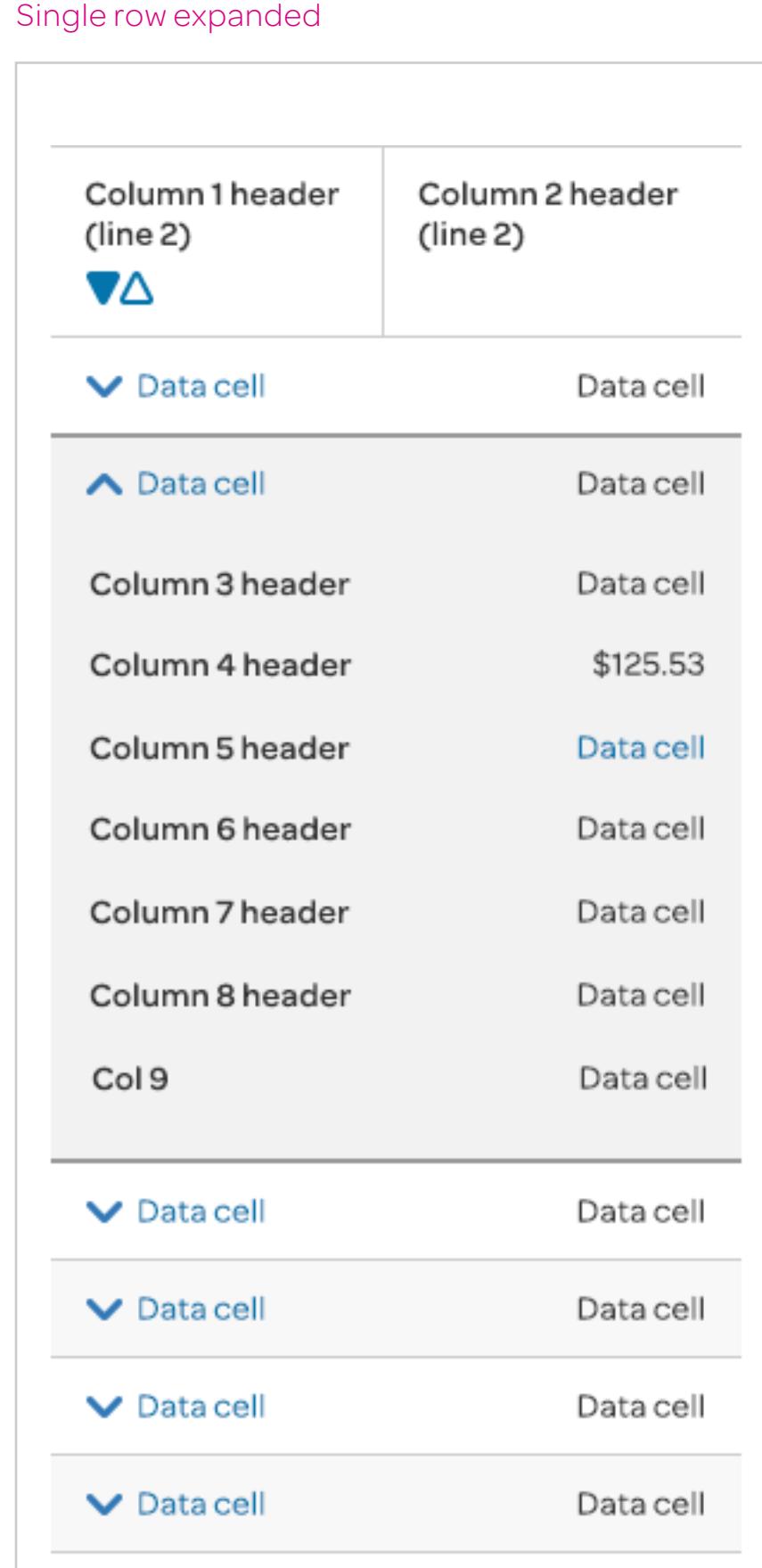

**Notes:**

When any hidden column data is

expanded, the alternating row back ground color is dynamically shifted

from #F2F2F2 to #F8F8F8.

Any expanded column displays an #F2F2F2 background color as well as

a 2px (top/bottom) divider line

(#999999).

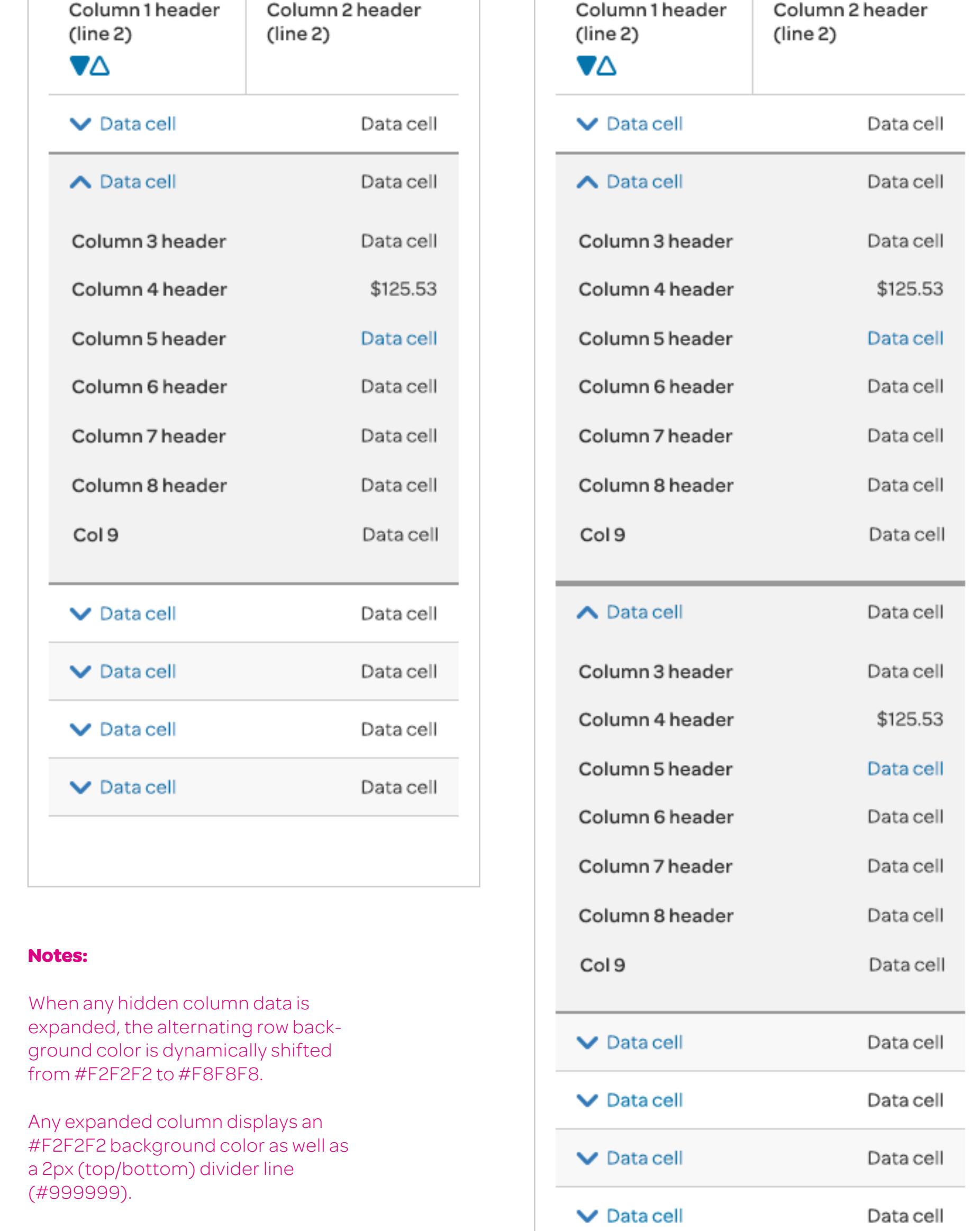

 $\mathcal{L}=\mathcal{L}=\mathcal{$ 

Multiple (adjascent) rows expanded

<u> 1980 - Andrea State Barbara, presidente de la contrada de la contrada de la contrada de la contrada de la con</u>

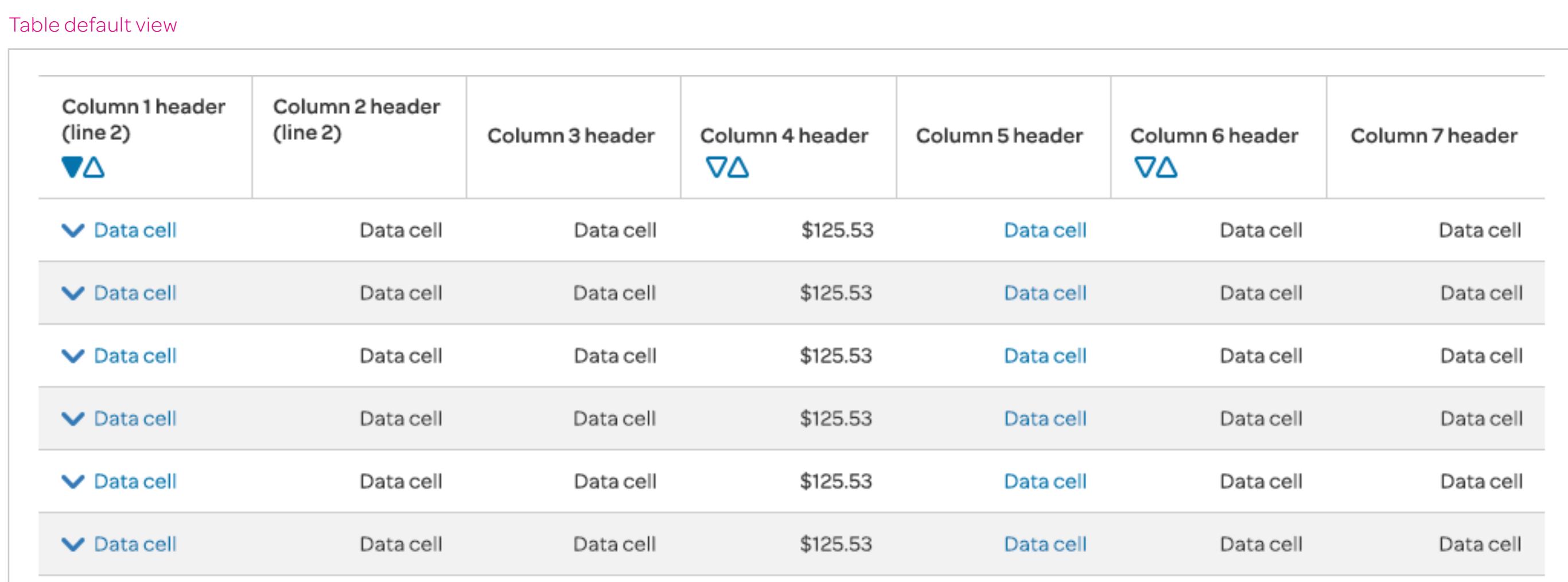

,一个人都是一个人的人,我们就是一个人的人,我们就是一个人的人,我们就是一个人的人,我们就是一个人的人,我们就是一个人的人,我们就是一个人的人,我们就是一个人的<br>第一百一十一章 一个人的人,我们就是一个人的人,我们就是一个人的人,我们就是一个人的人,我们就是一个人的人,我们就是一个人的人,我们就是一个人的人,我们就是一个

Column headers in the expanded view are aligned left. Data cell text in the expanded view are aligned right

(regardless of data type).

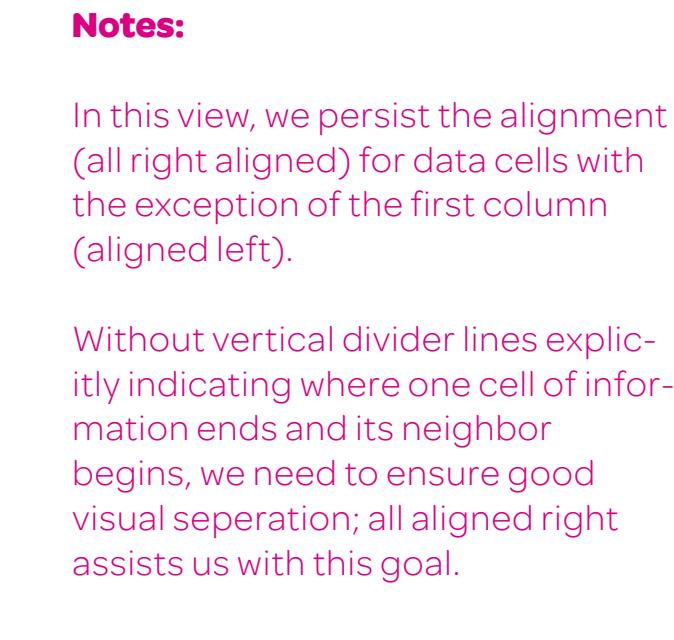

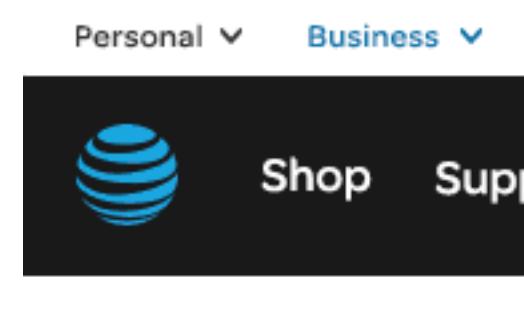

# Invoice List

Table filters / sort

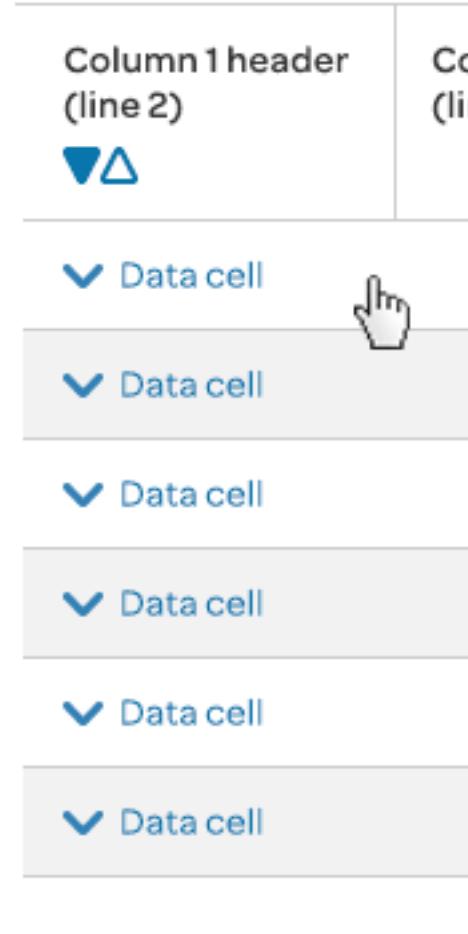

-

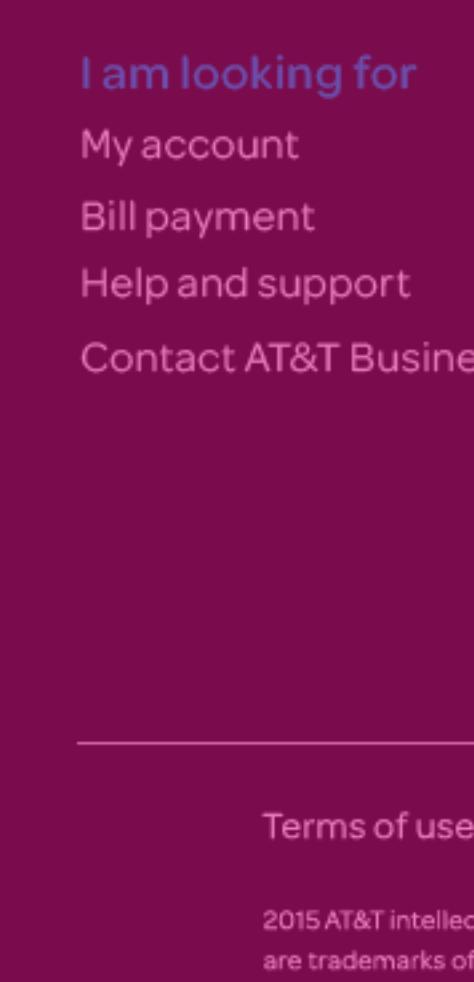

icons needed to expose hidden details.

-

# About AT&T V

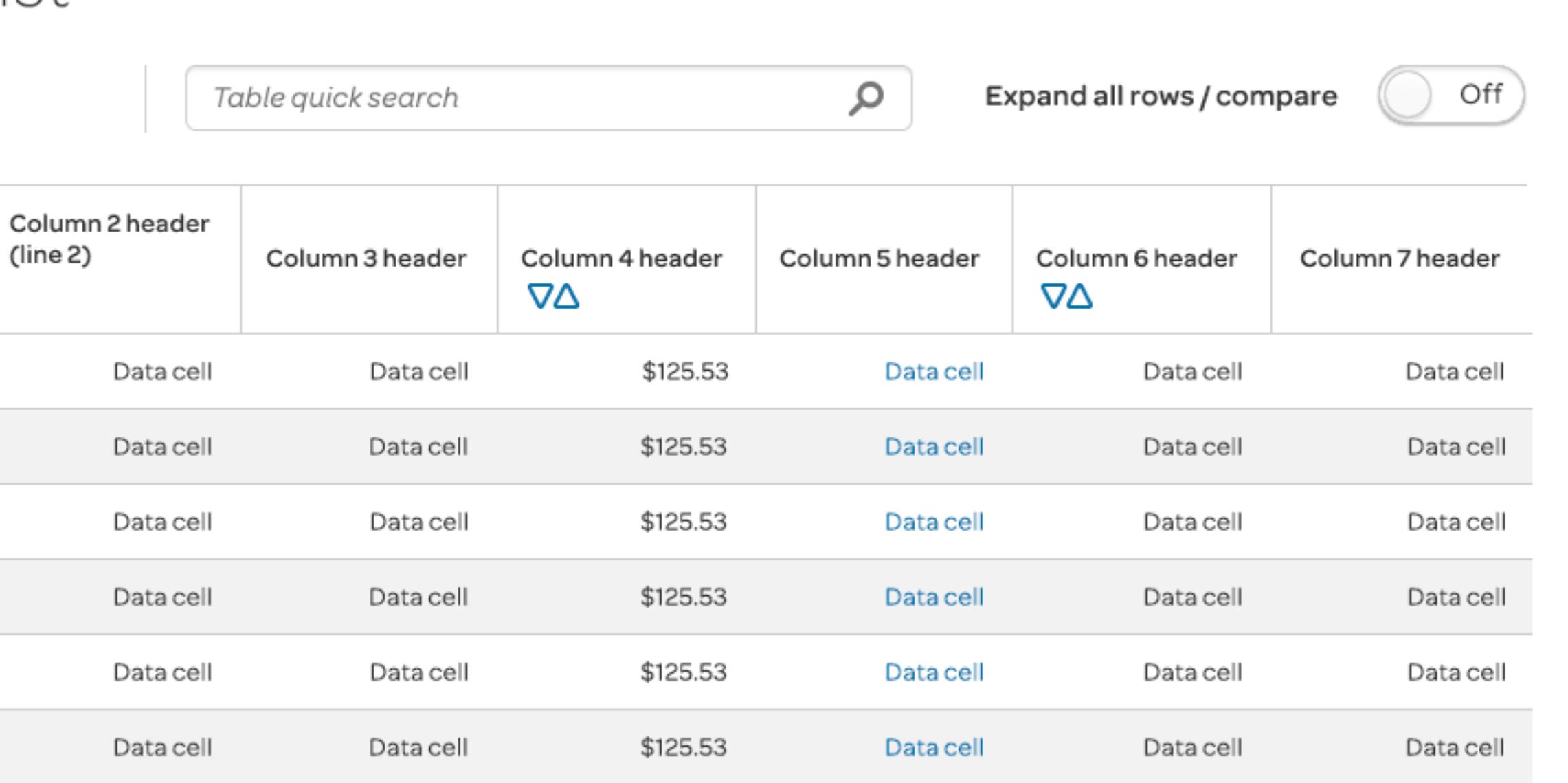

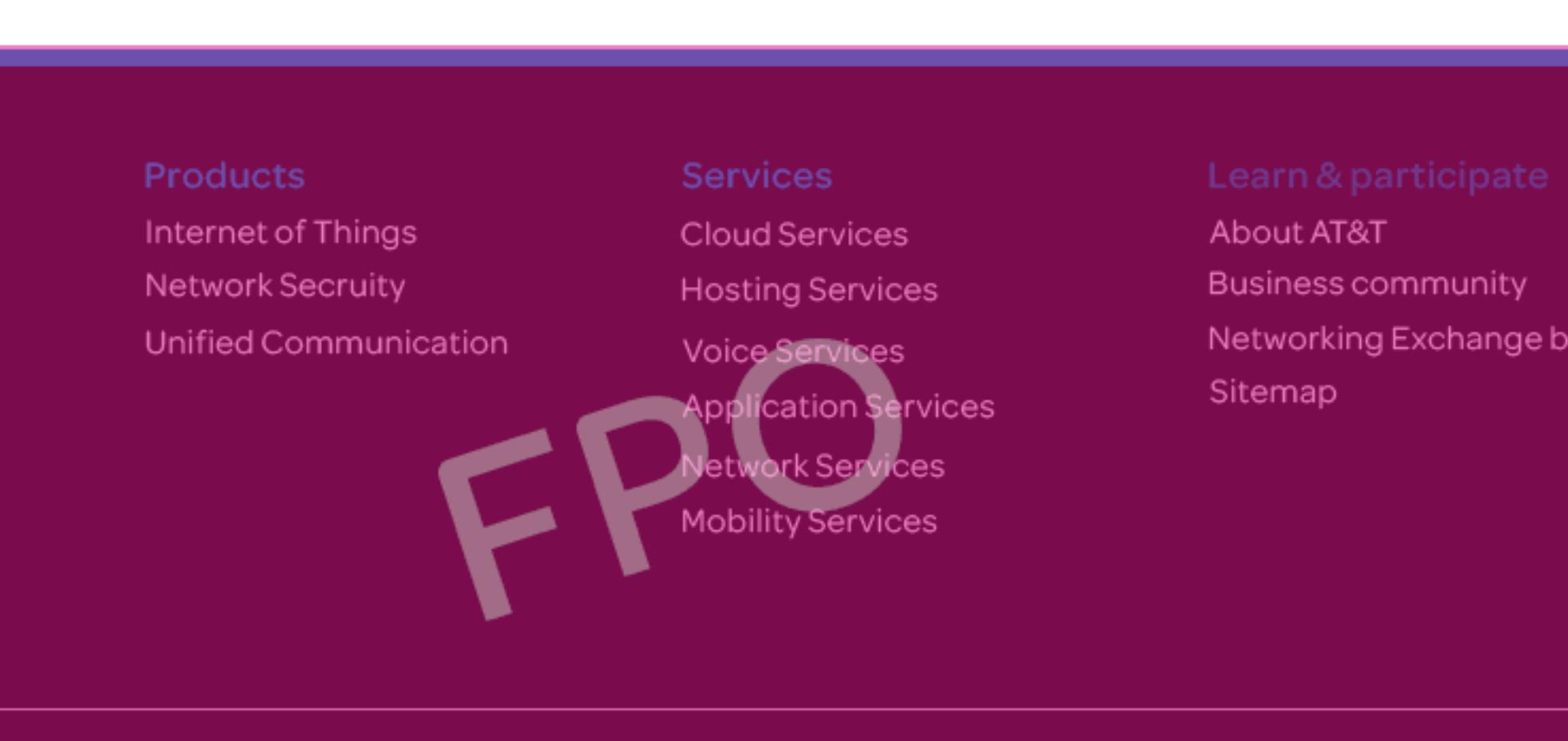

y policy | Tollfree directory assistance | Accessibility Get Connected! r&T logo and the other AT&T marks contained herein<br>AT&T affiliated companines. 36USC220506 Hosted  $\left(\begin{array}{cc} \P \end{array}\right)\left(\begin{array}{c} \P \end{array}\right)\left(\begin{array}{c} \text{in} \end{array}\right)$ 

Search  $Q$   $Q$   $S$  si

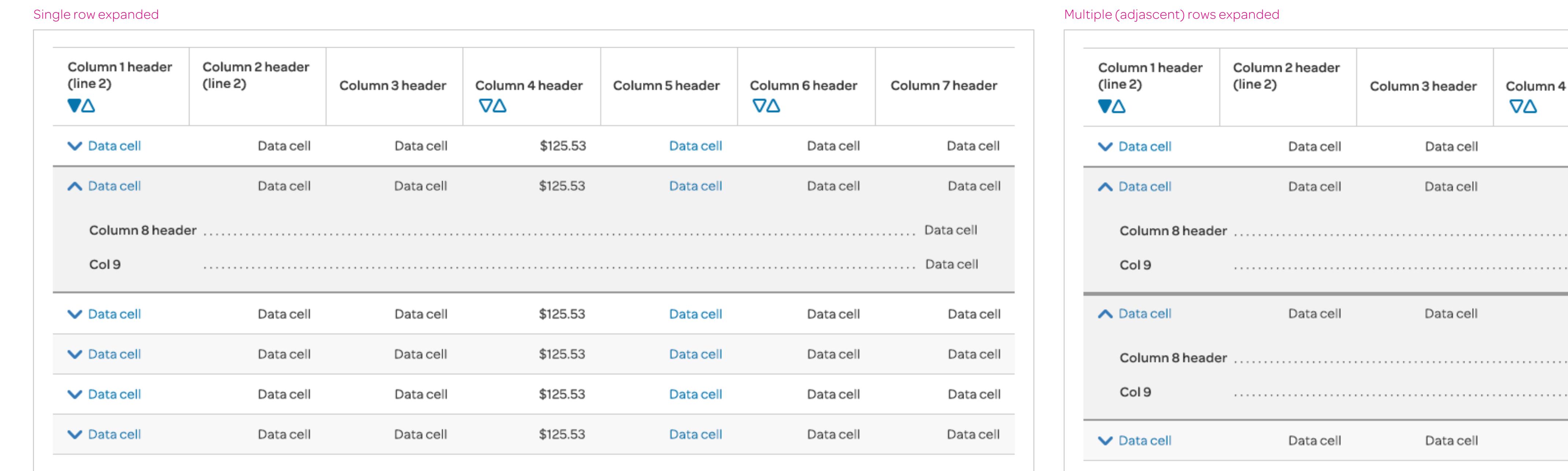

,一个人的人都是一个人的人,但是,我们的人都是不是,我们的人都是不是,我们的人都是不是,我们的人都是不是,我们的人都是不是,我们的人都是不是,我们的人都是不是,<br>第一百一十一章 不是,我们的人都是不是,我们的人都是不是,我们的人都是不是,我们的人都是不是,我们的人都是不是,我们的人都是不是,我们的人都是不是,我们的人都是

### V Data cell Data cell Data cell Data cell the contract of the contract of the contract of the contract of the contract of ▲ Data cell Data cell Data cell Data cell ▲ Data cell Data cell Data cell Data cell Column 8 header<br>Col 9 <u> 1980 - An Dùbhlachd ann an Dùbhlachd ann an Dùbhlachd ann an Dùbhlachd ann an Dùbhlachd ann an Dùbhlachd ann a</u> V Data cell Data cell Data cell Data cell Data cell Data cell Data cell Data cell Data cell Data cell Data cell Data cell Data cell Data cell Data cell Data cell Data cell Data cell Data cell Data cell Data cell Data cell V Data cell Data cell Data cell Data cell

V Data cell Data cell Data cell Data cell

**Notes:** The rules for expanded details back ground color persist.

The solution to the constraints listed above employs a column show/hide capa bility that allows the user access to all table data regardless of device or viewport size.

> We are indenting the expanded details data (left / right) to enforce the horizontal association with the data cell's associated header text. Leaders (small dots) also enforce this relationship as well as carry the user's eye across the negative space from header text to data cell text.

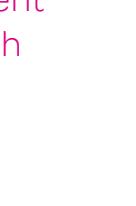

Table default view

the contract of the contract of the contract of the contract of the contract of

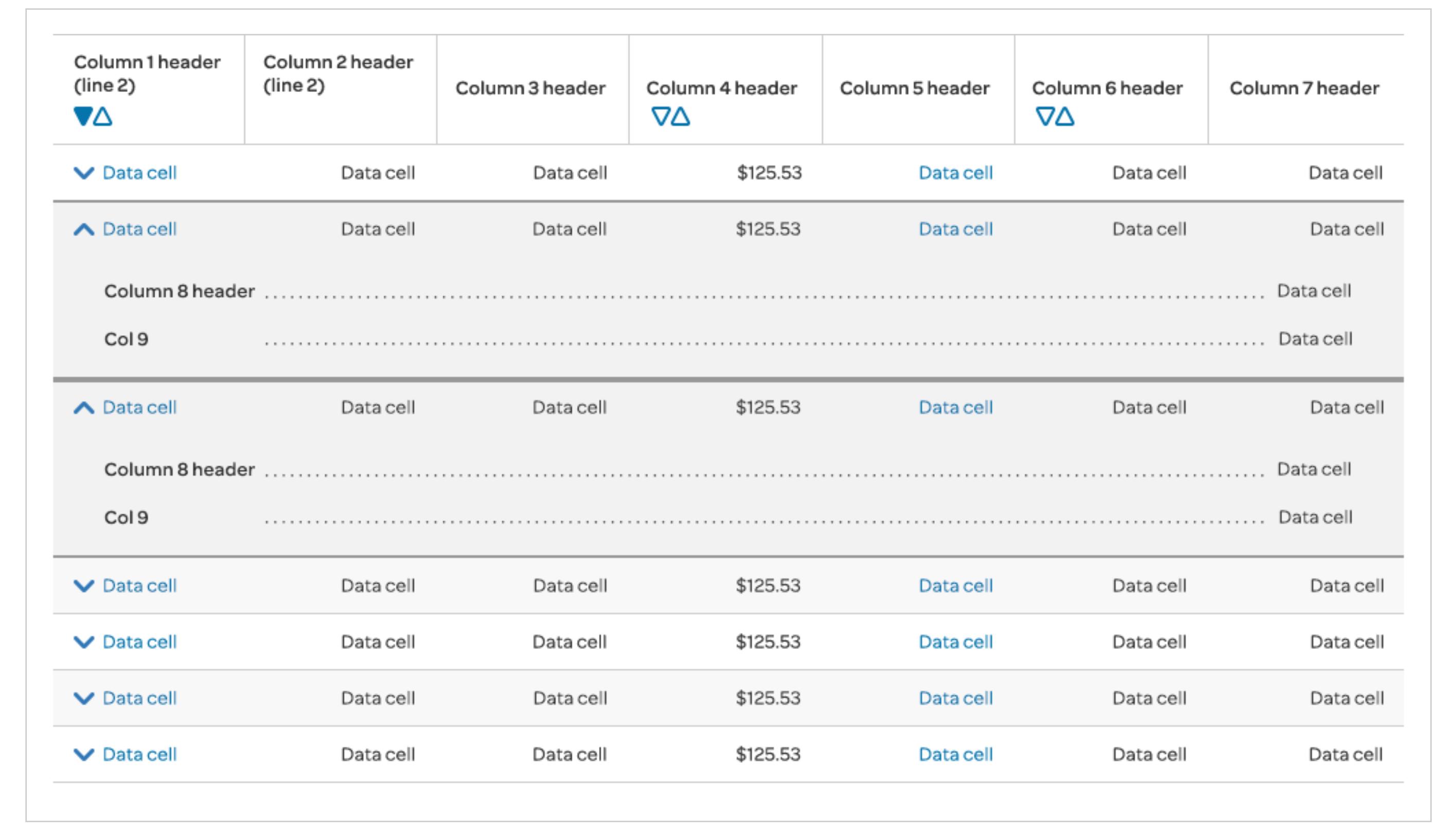

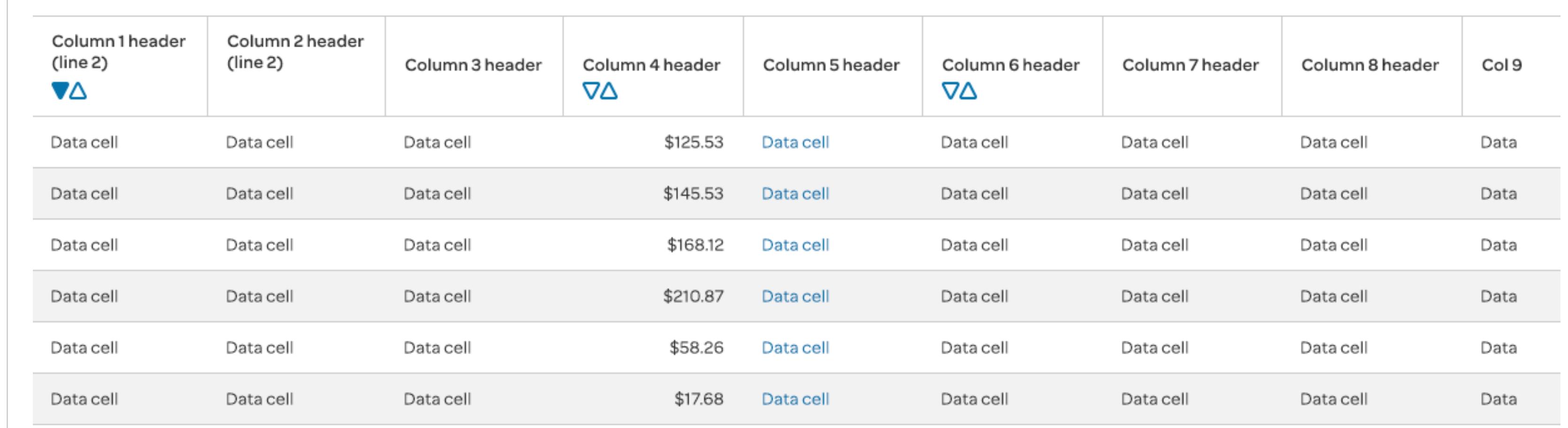

**Notes:** Baring extreme situations and edge cases, it is encouraged to surface data as soon as viewport dimensions allow. As a general rule of thumb, all data should be surfaced by the max iumum content area dimensions

(1260px - 40px = 1220px). In this case, there are no row toggle

Should a table require hidden data at the 1220 maxium, the visual design rules outlined previously still apply.

# Target Area

# $\vee$  100015678923232

## States

Active (data is revealed)

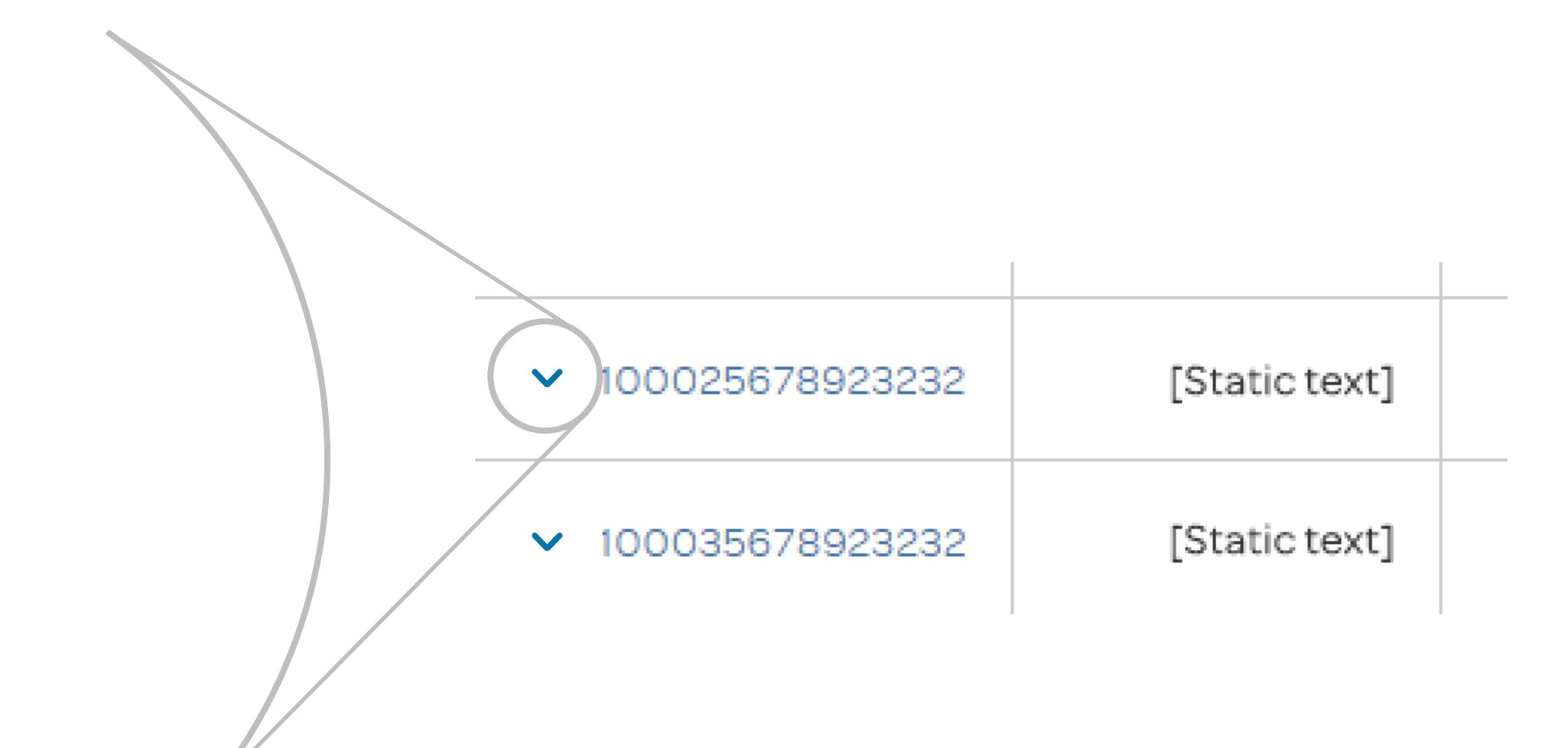

 $\sim$  100 minutes and  $\sim$ the contract of the contract of the contract of

Inactive (data is hidden)

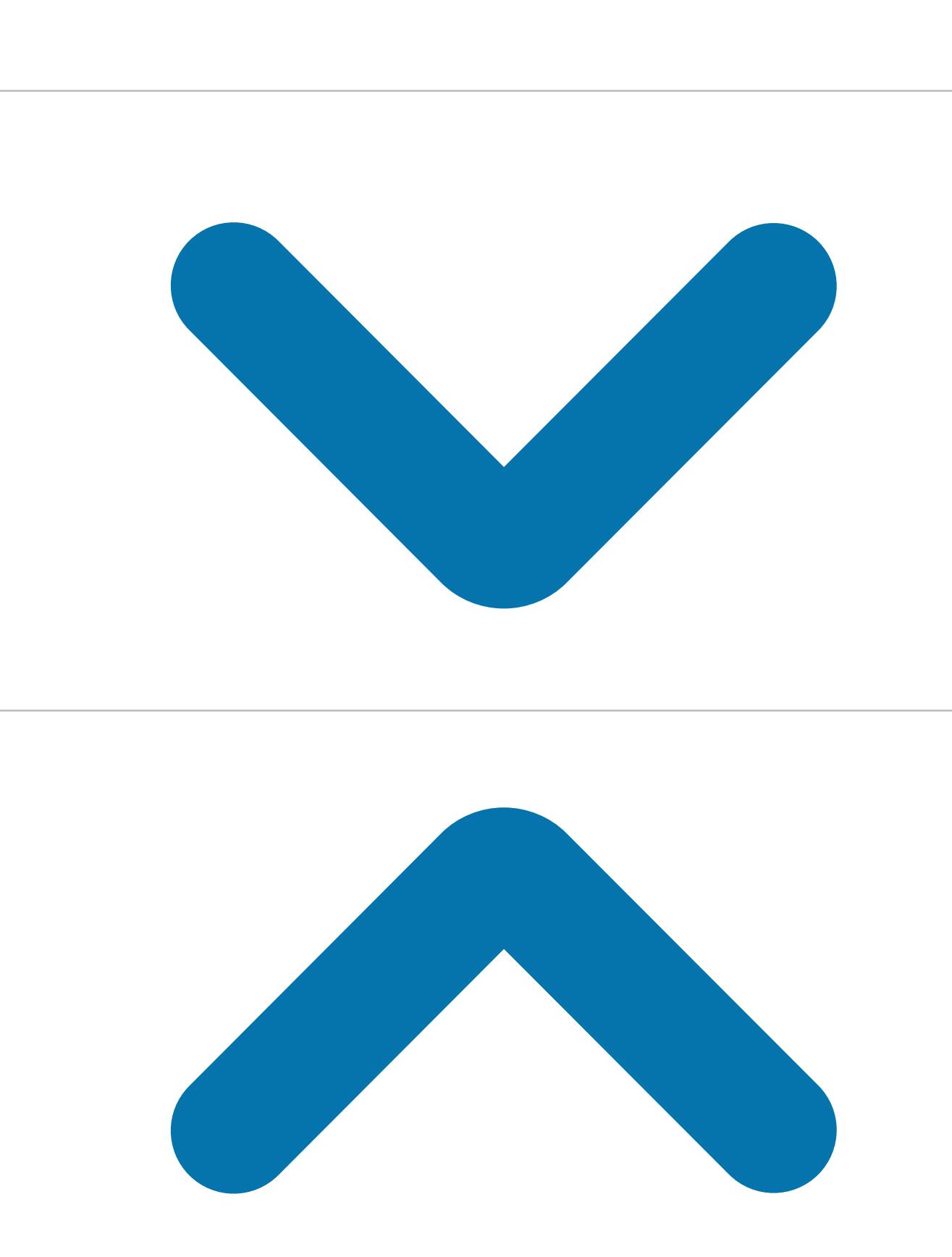

The icon to toggle hidden details is always presented in the first column. Any and all text in a column containing the toggle row icon is blue (#0574ac). The toggle icon column can not contain text links that perform conflicting actions; a user should only be able to toggle the row (opening a modal or sending user to detail page from text link in a toggle icon row is not allowed).

Complex tables inherit the Condensed table cell padding and font sizing.

Any Standard table that implements show/hide column capability is considered a Standard table edge case (column data is being hidden purposely vs. forced due to pixel constraints).

Because it is assumed that columns are being hidden at one or more breakpoints for the Complex table type, the ability to show/hide hidden columns is required for all Complex table paradigms.

Multiple record details can be revealed at the same time.

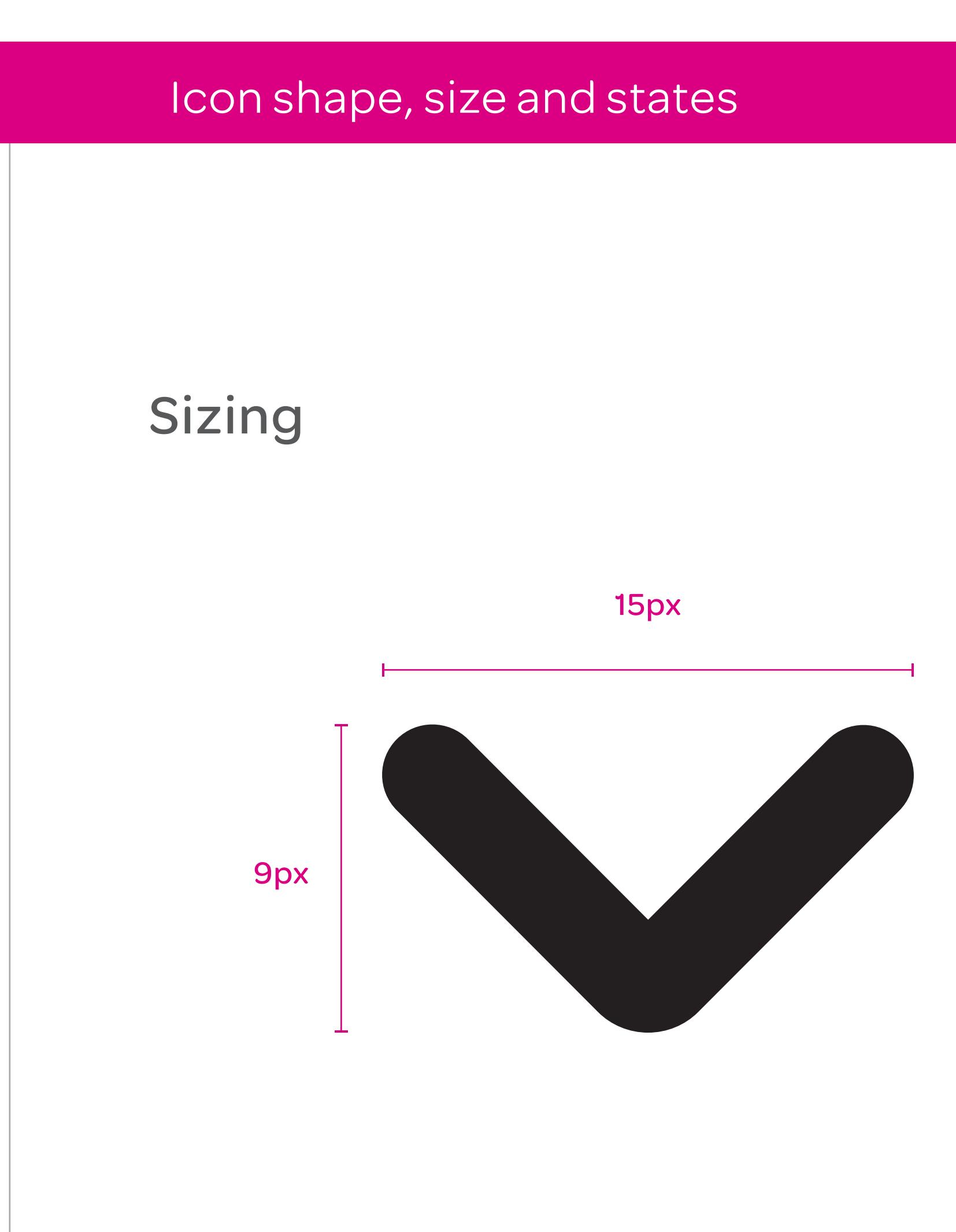

The user can reveal and collapse column details one at a time or use the Expand All capability to reveal all record details.

Based on certain conditions, the system may also expose all record details auto matically.

The columns that are surfaced at different breakpoints is arbitrary; columns do not have to surface across breakpoints in the same order they are when all are surfaced.

All columns should be surfaced as soon as pixels allow; it is encouraged that (at least ) by the 1260px (1220px max content area) all column data is surfaced.

Complex tables suffer from two layers of constraints. First, their Information Density across the x-axis can not be accommodated solely by either the Standard or Condensed table setup options.

Second, their Information Density must be offered at the defined AT&T breakpoints. We do not encourage removing information from the table simply because it can't all fit within a viewport.

# We assume that...

# The Complex table type and RWD

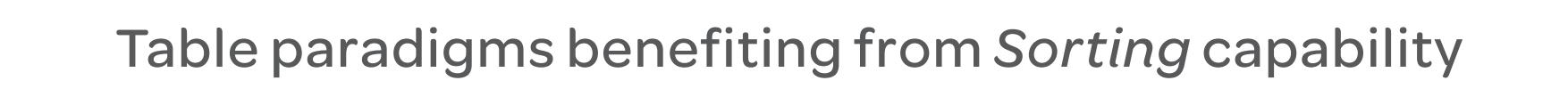

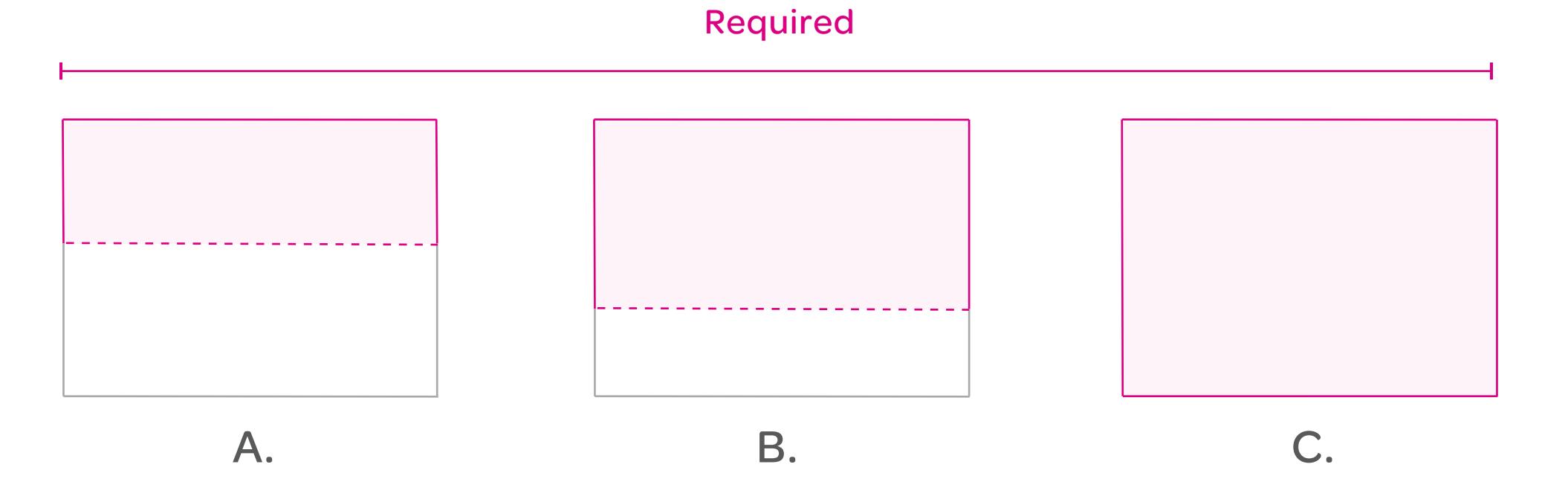

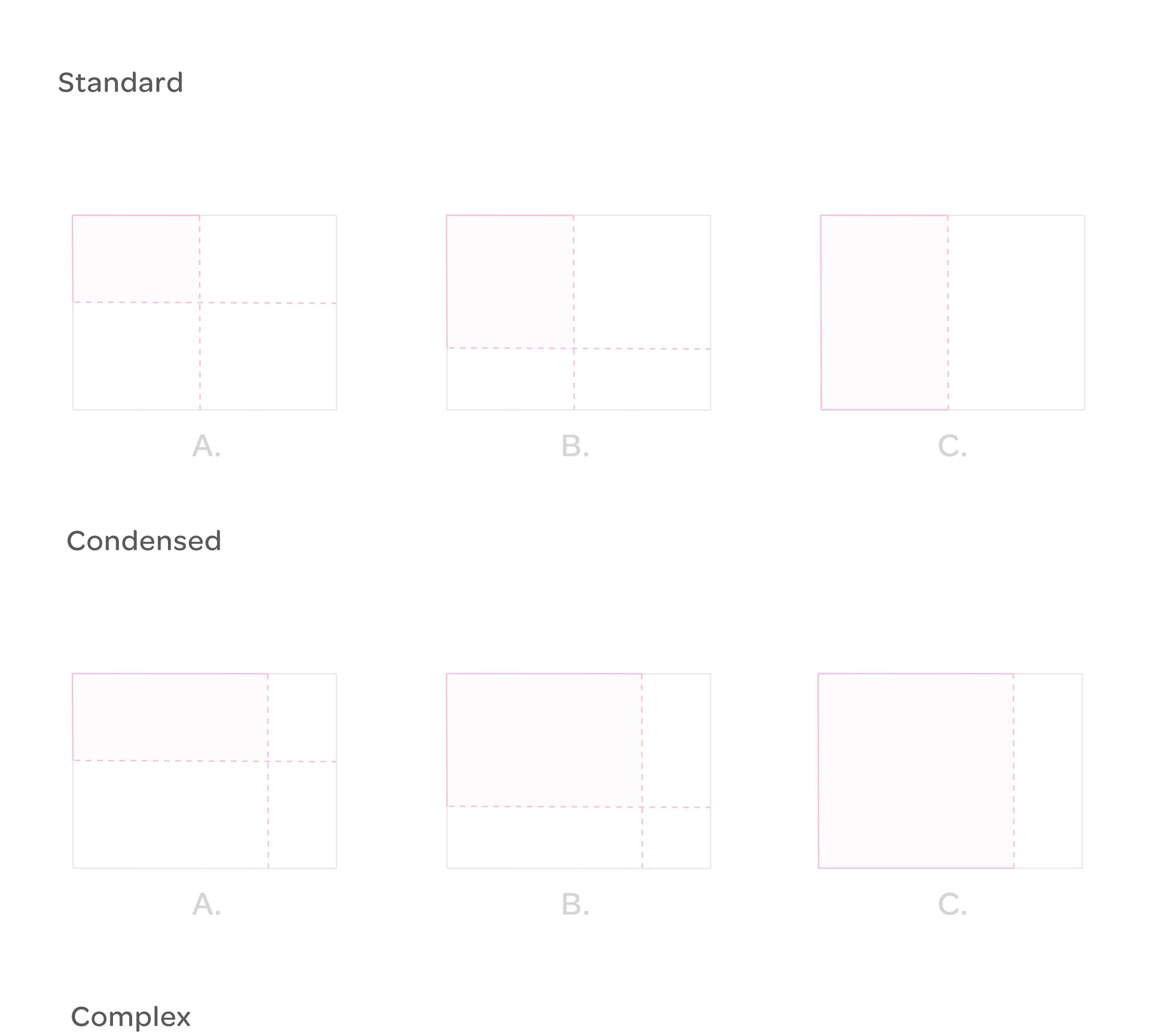

### Small Medium Large

# Table | v4.0 | 2016.04.21

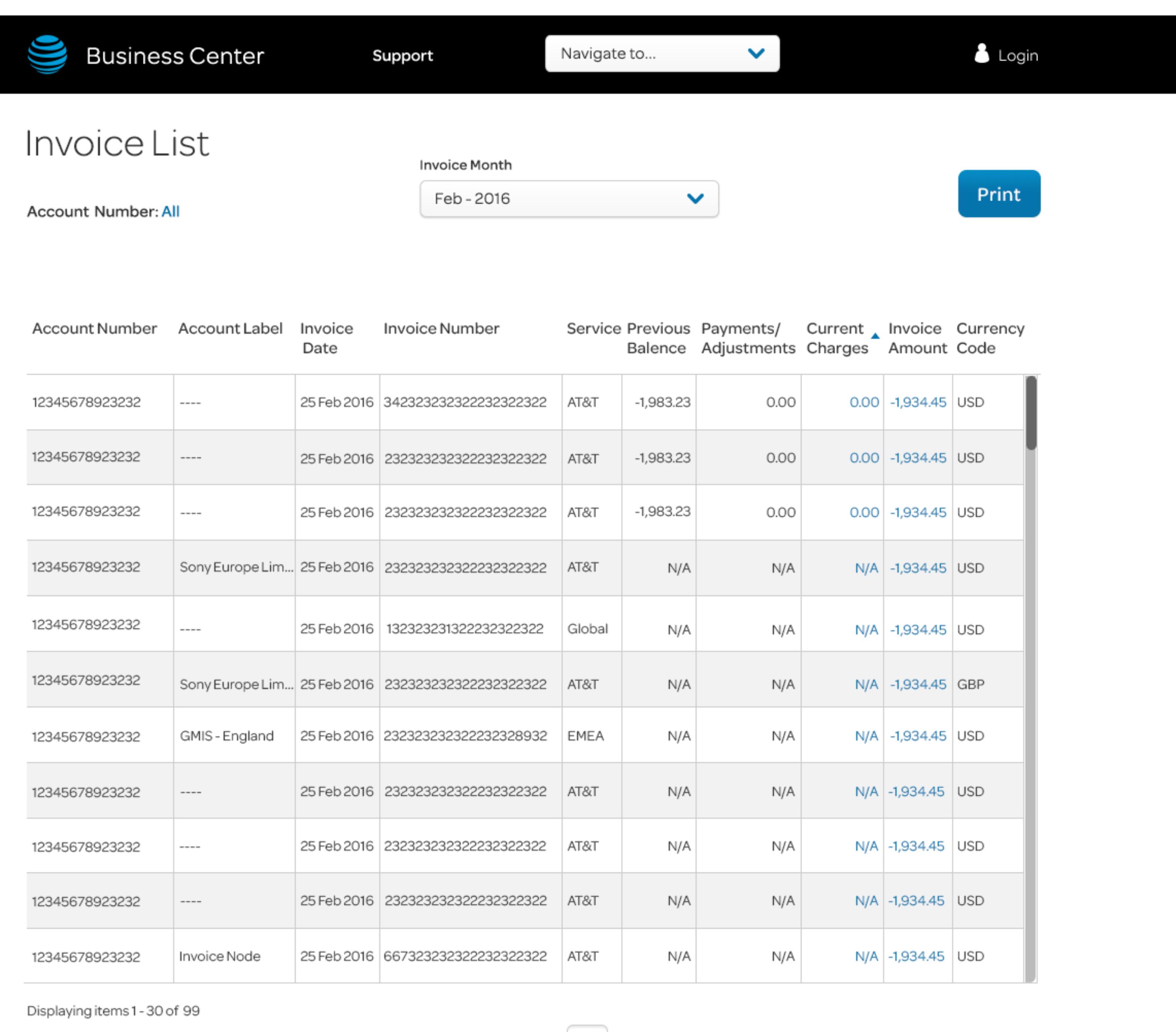

 $\langle$  1 2 3 4 5 6 7 8 ... 98 99 > Gotopage: **Common Common** 

Page Total:

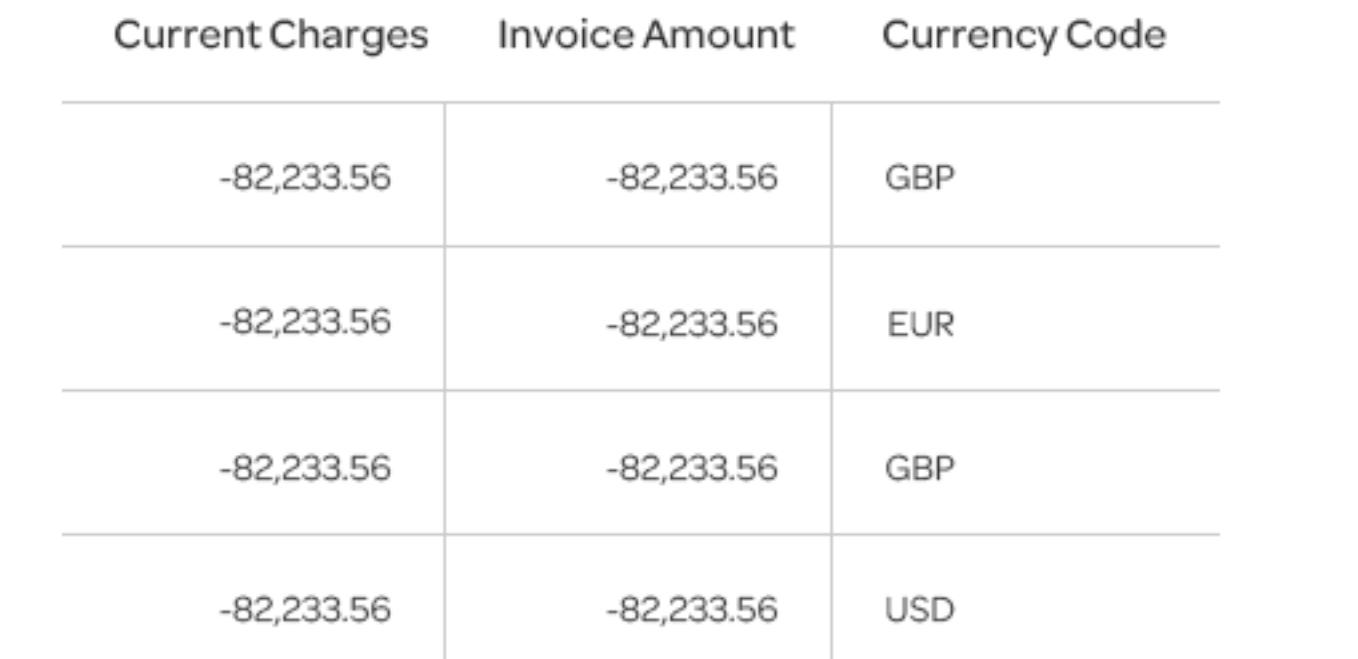

<u> La Carlo de la Carlo de la Carlo de la Carlo de la Carlo de la Carlo de la Carlo de la Carlo de la Carlo de l</u>

I am looking for My account Bill payment Help and support **Contact AT&T Business** 

### **Products** Internet of Things Network Secruity Unified Communication

Services

**Cloud Services Hosting Services** Voice Services **Application Services** Network Services **Mobility Services** 

### Learn & participate About AT&T Business community Networking Exchange blog Sitemap

Terms of use | Privacy policy | Tollfree directory assistance | Accessibility 2015 AT&T intellectual property. All rights reserved. AT&T logo and the other AT&T marks contained herein are trademarks of AT&T intellectual property and/or AT&T affiliated companines. 36USC220506 Hosted by AT&T and powered by AT&T CDN services

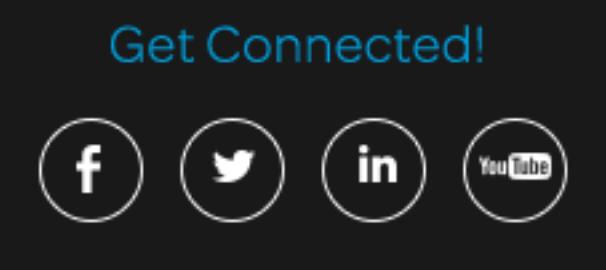

<u> International Communication of the Communication of the Communication of the Communication of the Communication of the Communication of the Communication of the Communication of the Communication of the Communication of </u> Content spans 100% of viewport Gutter: 15px Left/right margin: 15px

## Inspiration (B2B Invoice List) Smallest (0 to 479px viewport width) Result set possesses 21+ records (pagination and advanced table filtering / sorting ability invoked) A 320px viewport should \*\* Assumed important to the user's mental model and needs at the breakpoint shown.render a table 290px wide

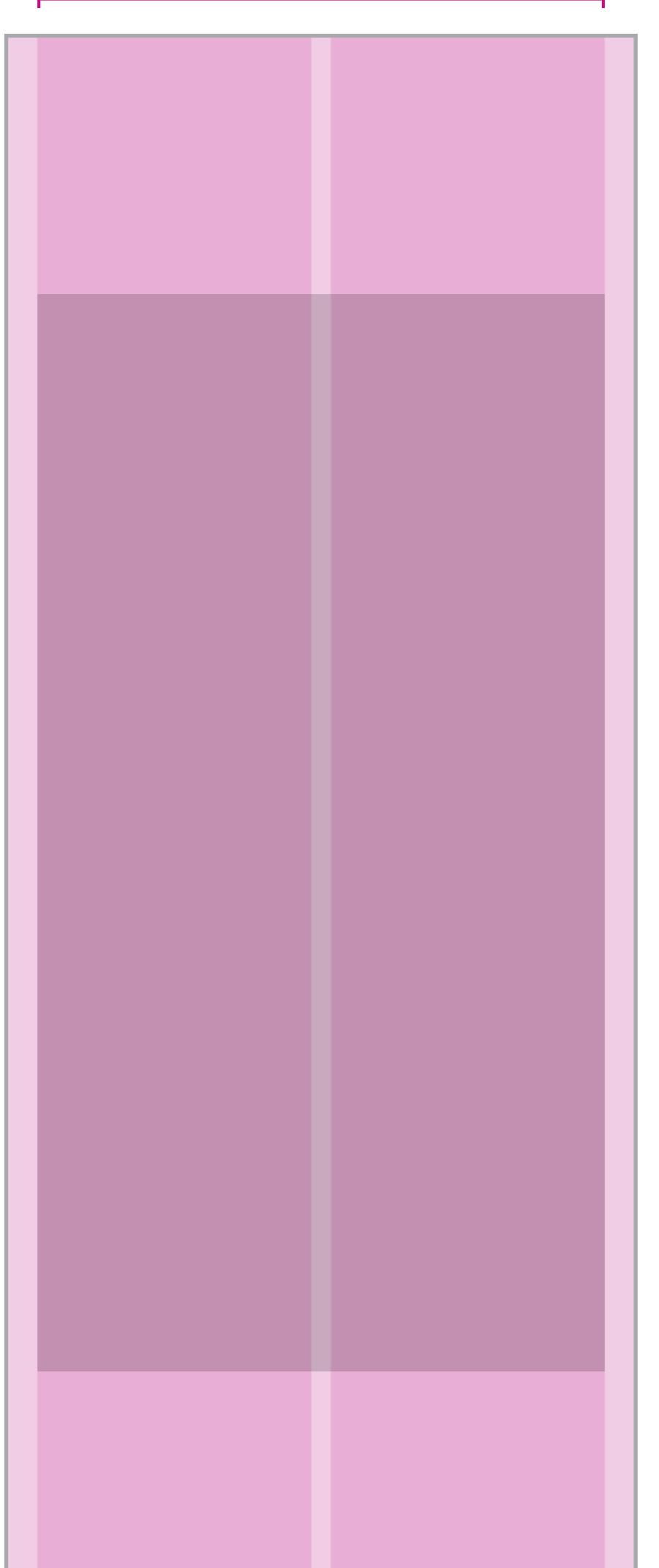

## \*\* Account number

Account label Invoice date Invoice number **Service** Previous balance Payments / Adjustments Current charges \*\* Invoice amount Currency code

**View:** Page load **Observations:** Assumed that the table should be organized by 'Account number' column in ascending order. 21+ records are available; pagination is invoked. When pagination is available, so is filtering / advanced search.

Personal ∨ Business V About AT&T V

 $\overline{a}$  and  $\overline{a}$  and  $\overline{a}$  and

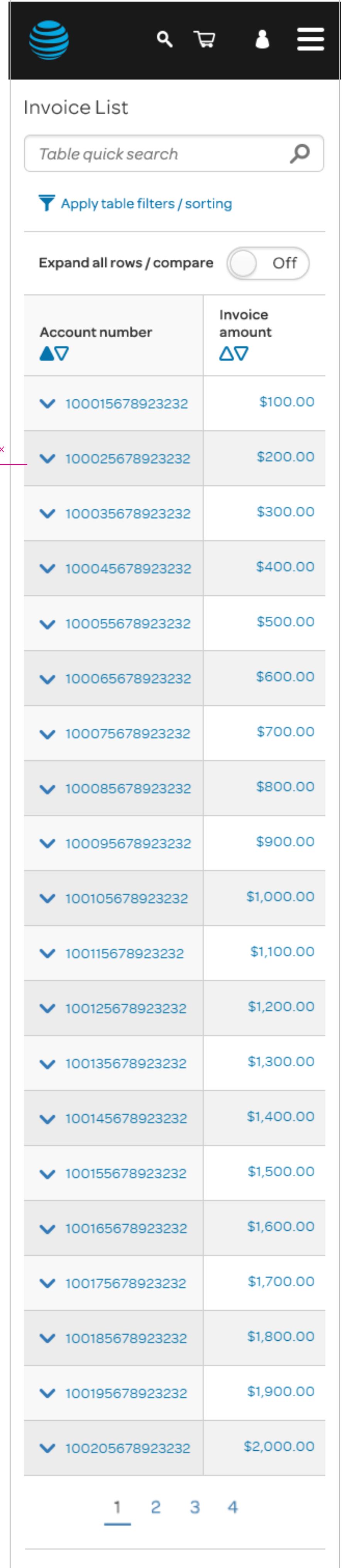

g and payments **compar** lans, devices & features  $\mathsf{FP}_{\mathsf{Stomap}}$ Accessibility wirelessemergencyaler us Advertising choices ns of use **contracts** and a Broadband informat 6 AT&T intellectual property. All rights reser kT, the logo and all other AT&T marks contained<br>gtrademarks of AT&T intellectual property and

T affiliated companies. AT&T 36USC220506.

**View:** Page load with Filters pane visible

and the control of the control of the

- 0

Invoice

 $\Delta \nabla$ 

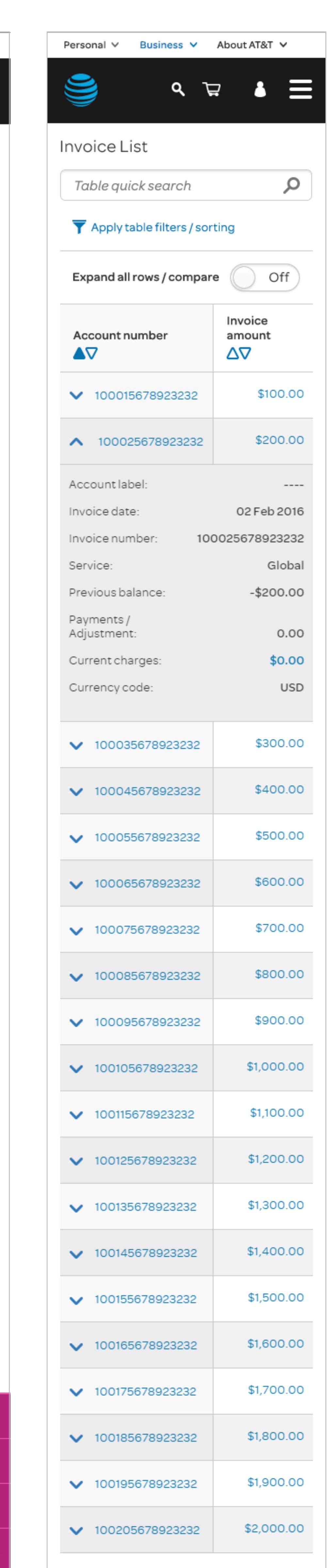

**Interaction:** User has tapped the table cell in the second row, first column (single / explicit row expansion).

**View:** Page load with Filters pane visible

**Interaction:** User has tapped the *Apply table filters / sorting* text link found in the previous screen. **Observations:** The filter options found in the Filters pane **Observations:** The *Clear all* and *Apply* buttons do not defaults to the table's default view. In the example below, the table is not being filtered and is sorted by the *Account*  filter or sort option. *number* column in *ascending* order. The *Apply* and *Cancel* 

buttons on docked to the bottom of small screen viewports.

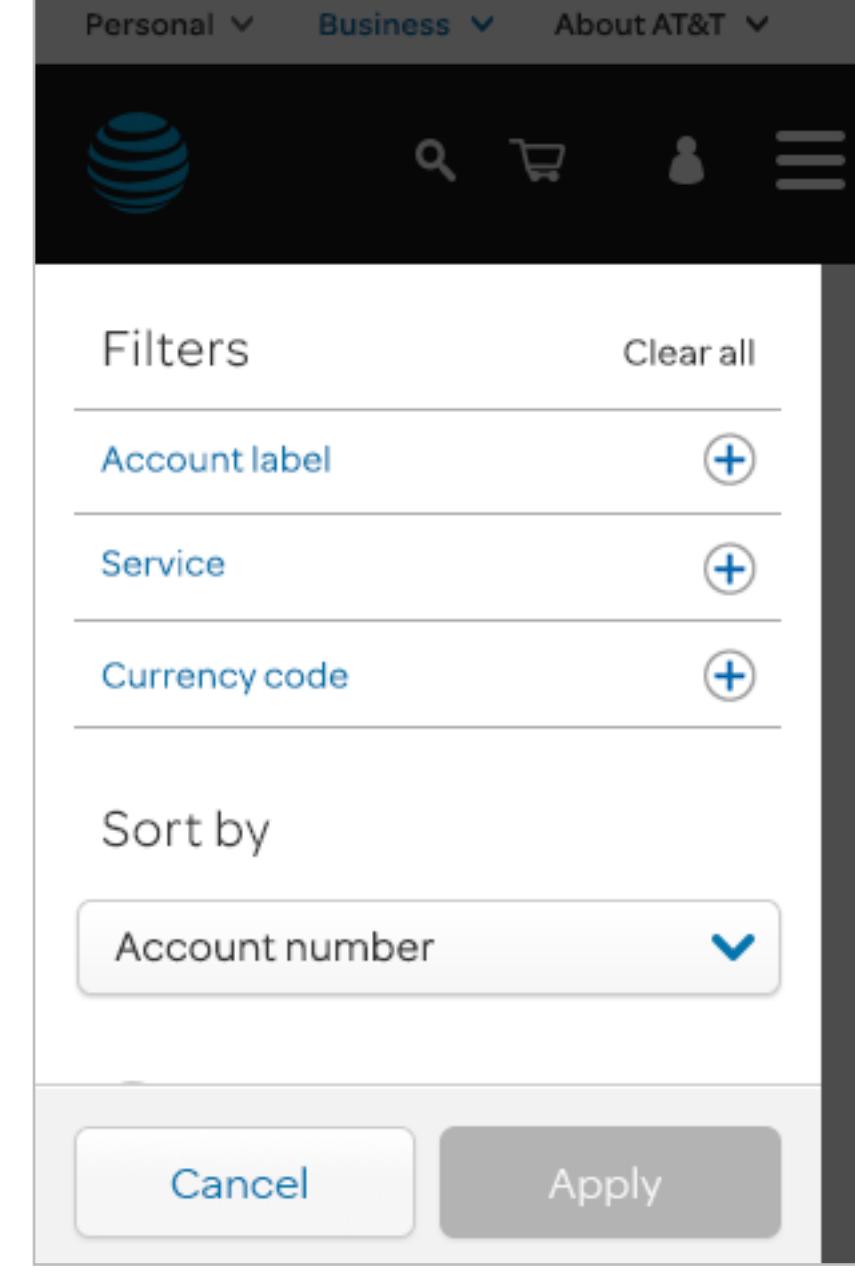

**View:** Page load with Filters pane visible **Interaction:** User has expanded the *Currency code* filter category exposing the *Currency code* filter options. become active until the user has made a change to any button and *Clear all* text link have become active.

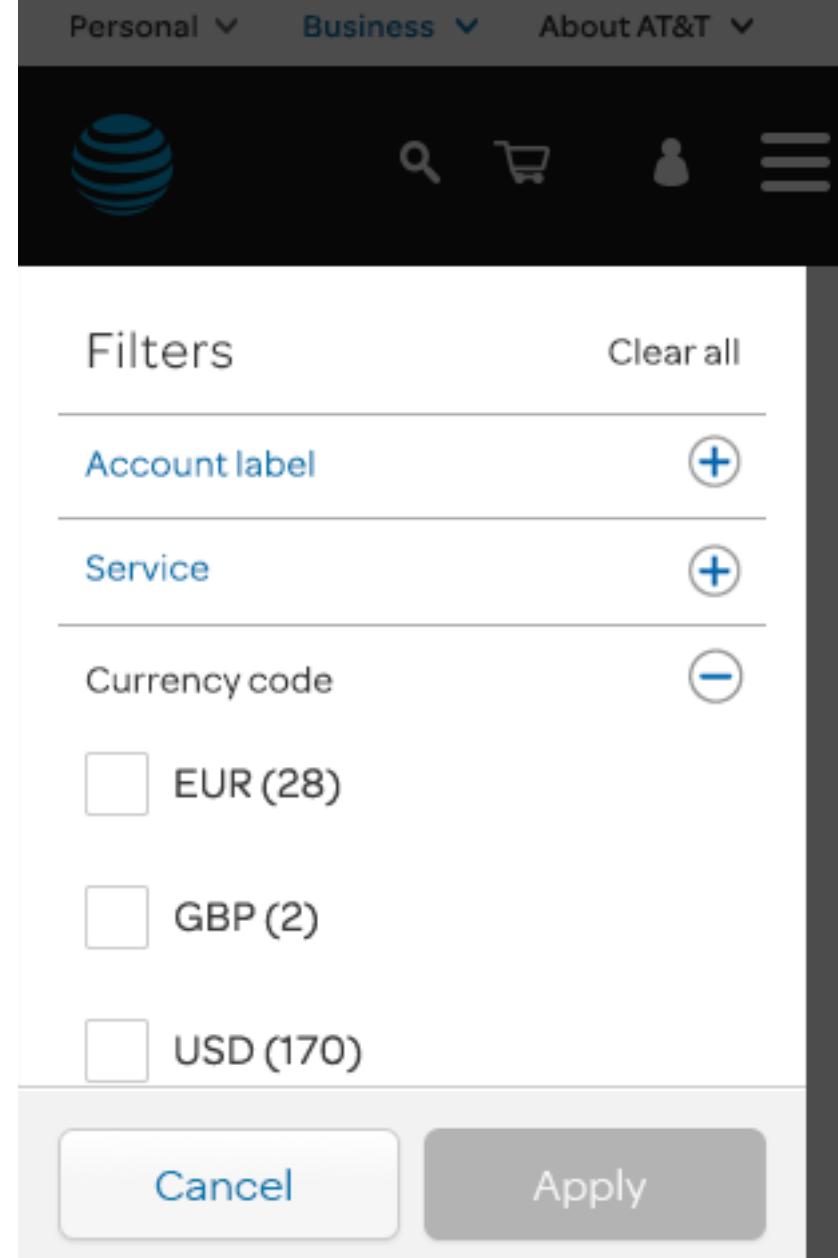

**View:** Page load with Filters pane visible **Interaction:** User has selected a *Currency code* filter option. **Observations:** Since the user has made changes, the *Apply* ting their selected filter options.

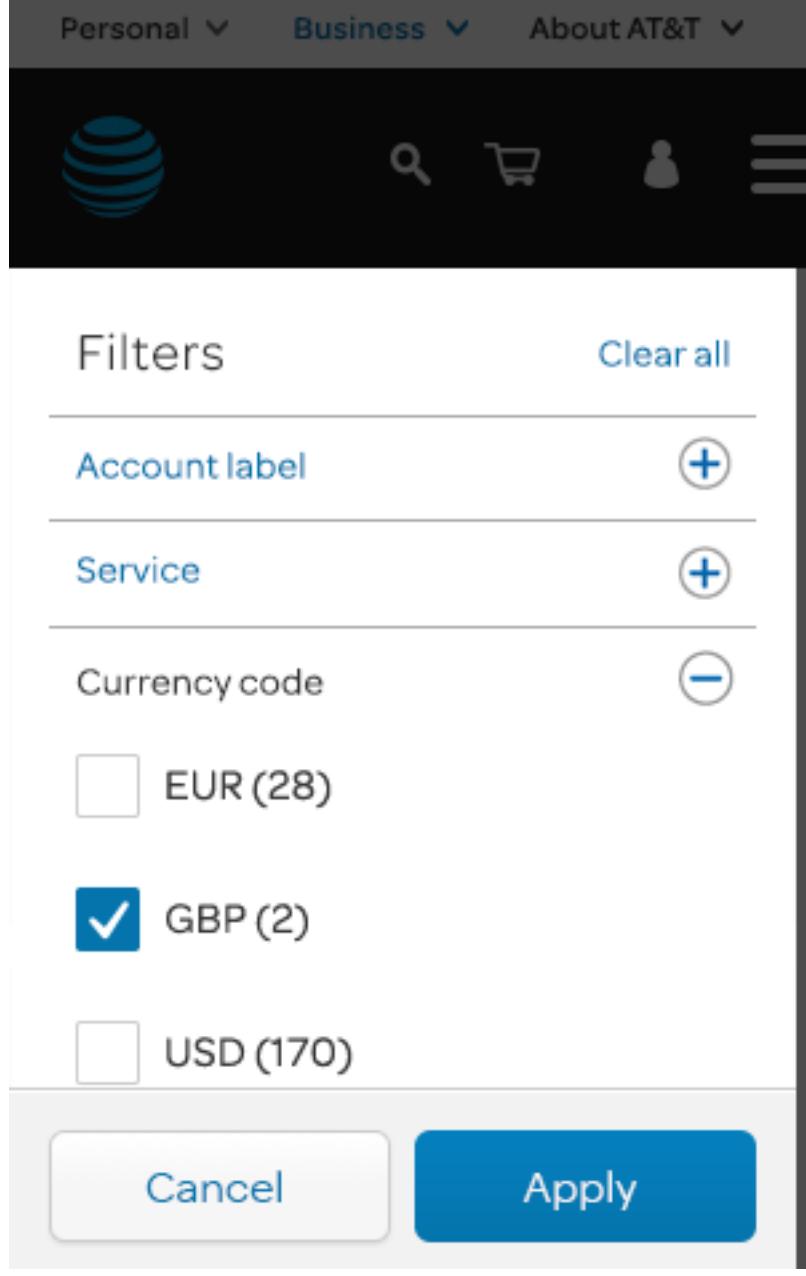

nd payments **com** ins, devices & features **CPU** Site map **Accessibility** wirelessemergencyalert act us a complete and <mark>Advertising choices</mark> and Broadband informat AT&T intellectual property. All rights reserv the logo and all other AT&T marks containe ademarks of AT&T intellectual property an

ffiliated companies. AT&T 36USC220506.

### **View:** Page load with Filters pane visible **Interaction:** User has scrolled down the Filters pane window and changed the *Sort by* from *Account number* to *Invoice date*. The user will click the *Apply* button commit-

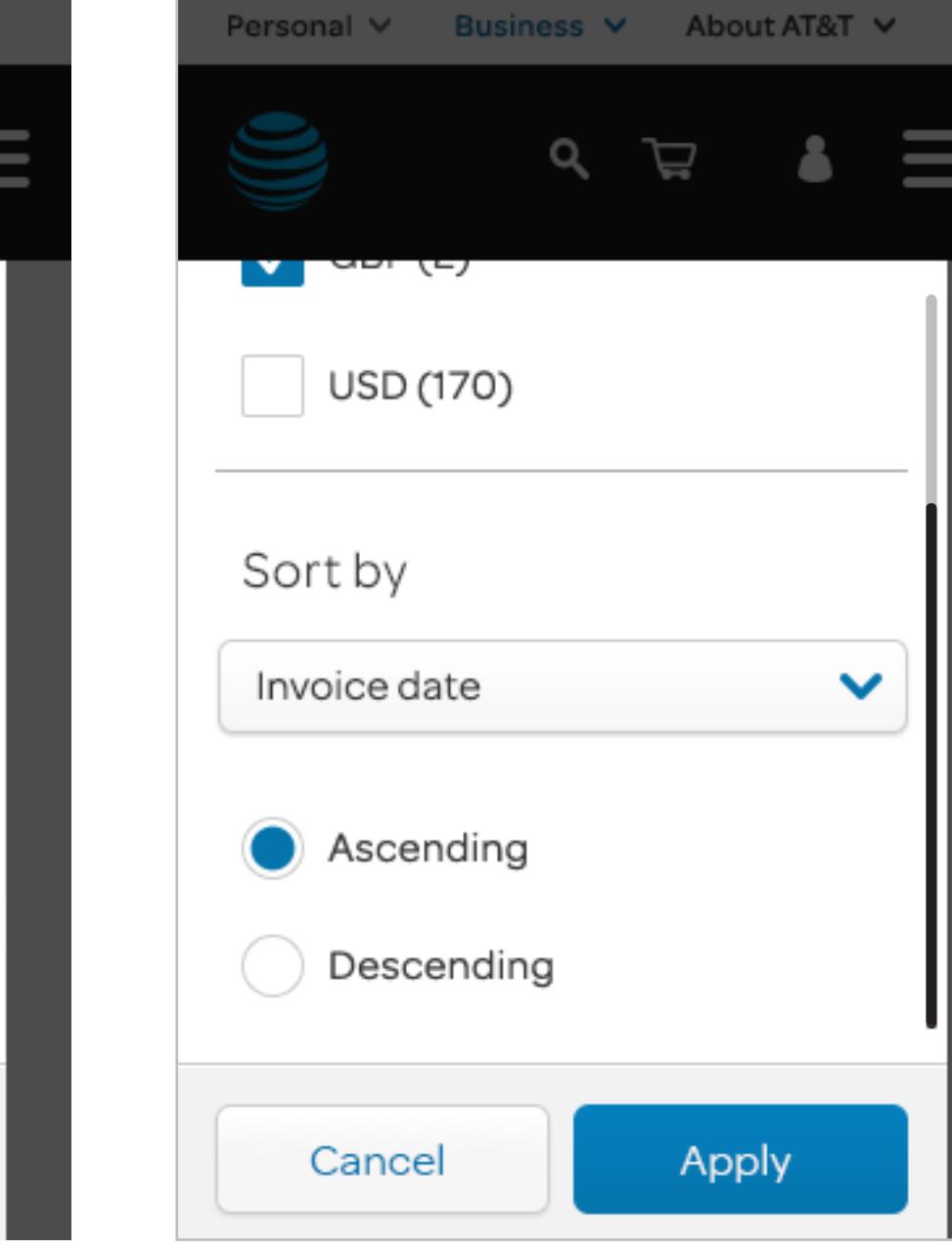

**View:** The *Invoice List* table has been updated **Observations:** The system offers the user an information

message stating the table data has been filtered. Upon update complete, the matching rows are expanded auto-ence of visual treatment between sorting on a surfaced matically for easier visual scanning.

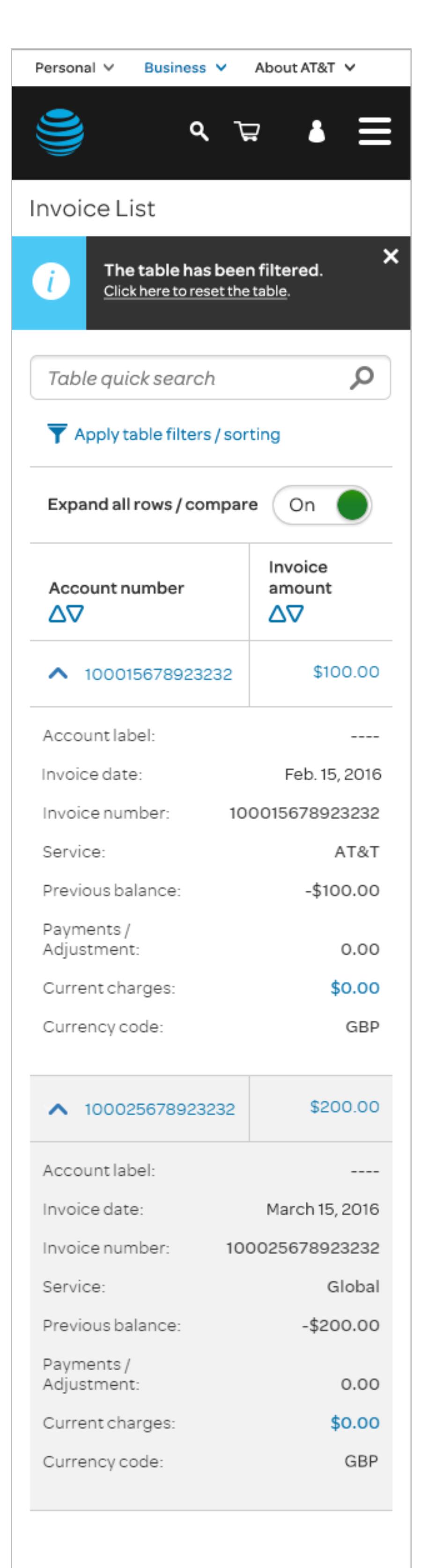

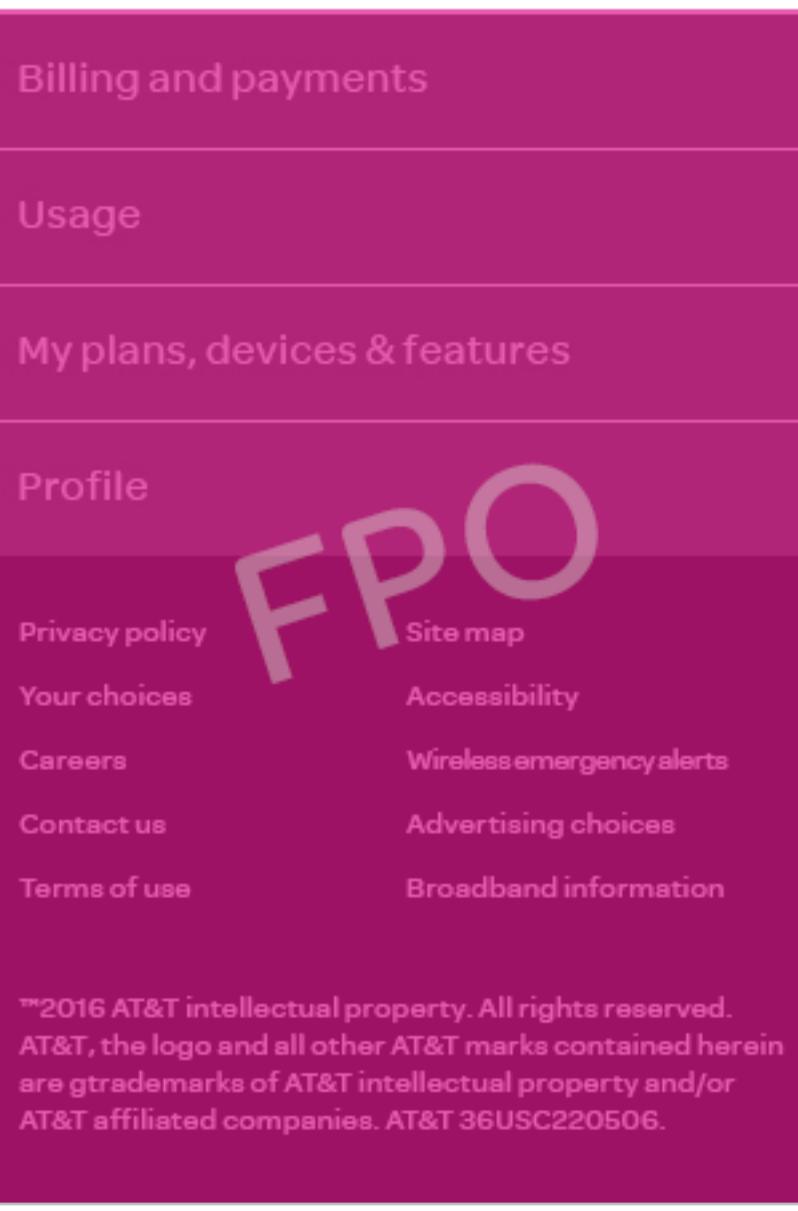

**View:** The *Invoice List* table has been updated **Observations:** *Account number* column is the column being sorted on. This alternate screen is to show the differcolumn and a hidden column (see left previous screen

comp).

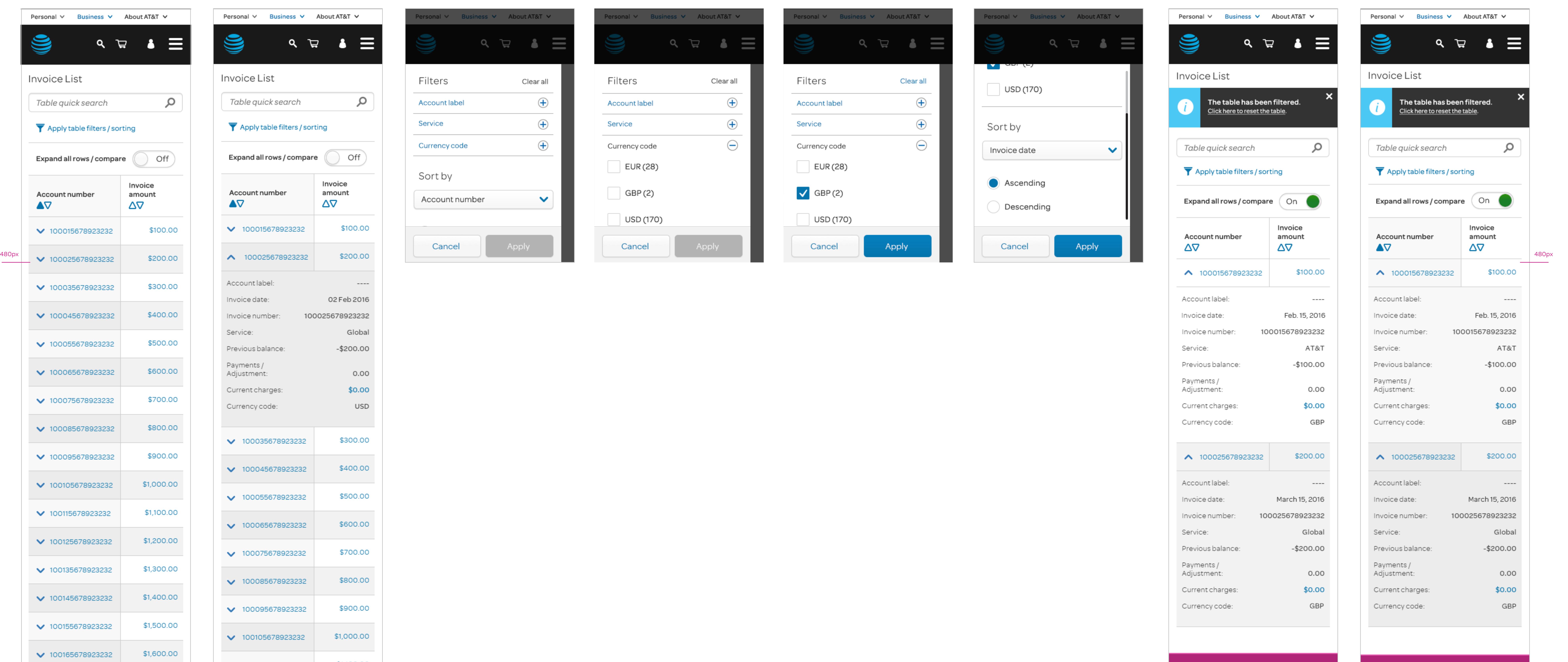

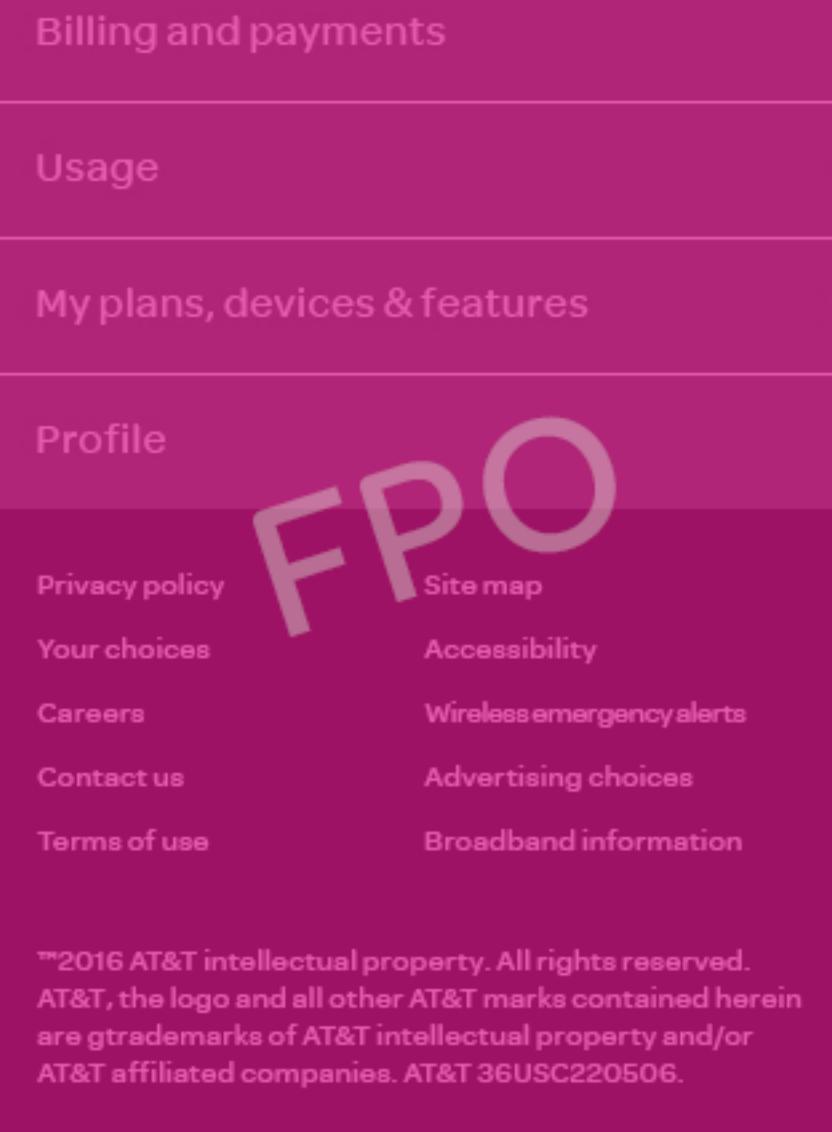